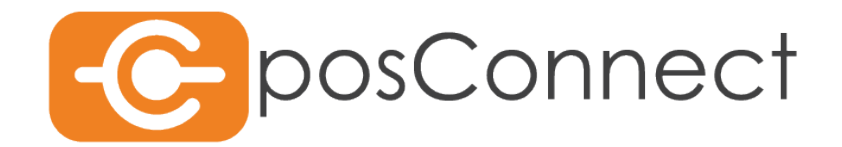

Dokumentation

# File-Protokoll

Schnittstellenbeschreibung für das File Protokoll

First Cash Solution GmbH

Okenstr. 7, 77652 Offenburg

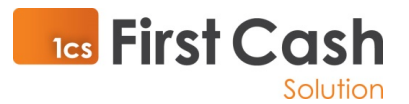

Impressum

Herausgeber:

First Cash Solution Okenstr. 7 77652 Offenburg Tel. 07805 / 91696 0 Fax. 07805 / 91696 4197

#### [www.1cs.de](http://www.1cs.de/)

[mail@1cs.de](mailto:mail@1cs.de)

#### **Geschäftsführung:**

Michael Kienzler, Christian Weiss

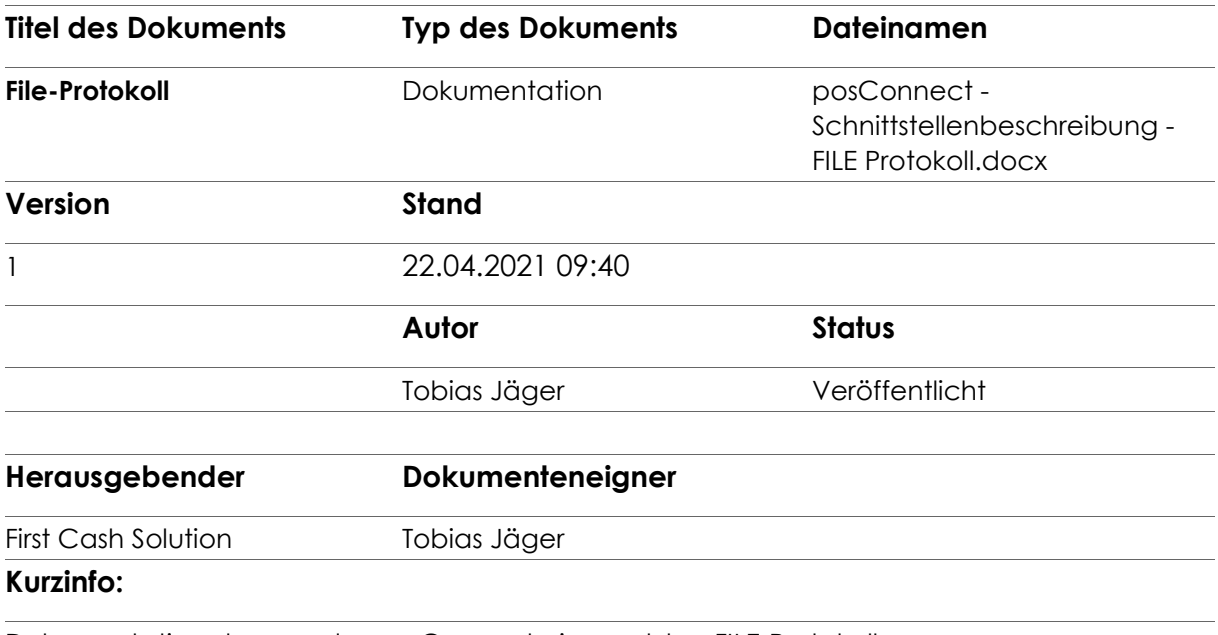

Dokumentation des von der posConnect eingesetzten FILE-Protokolls

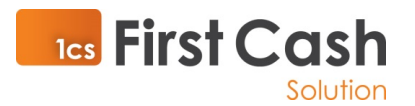

## Inhaltsverzeichnis

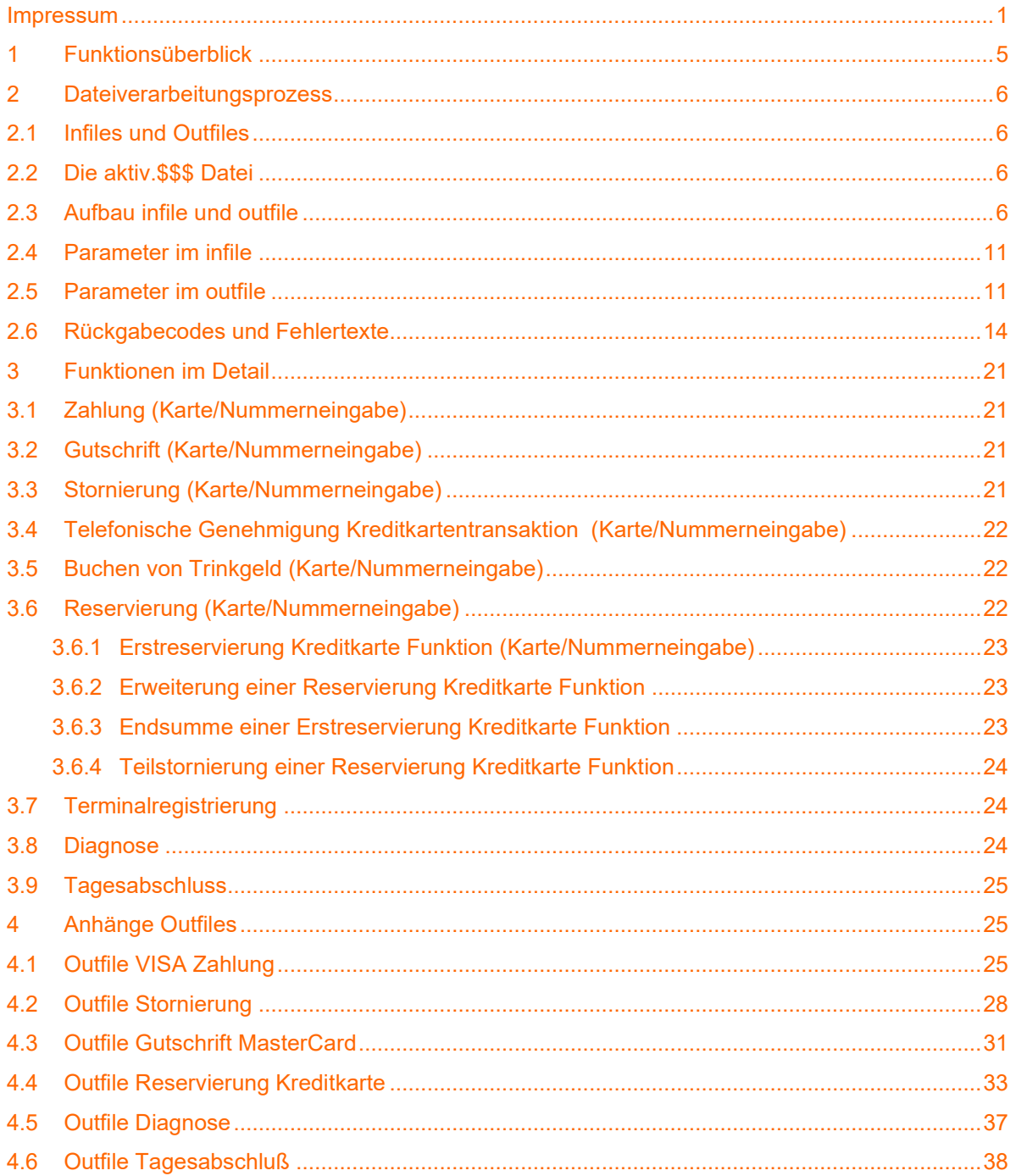

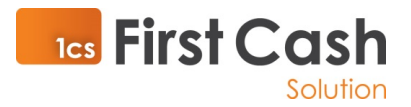

### **Einleitung**

Die Anwendung dient als lokales Routing-Gateway für Zahlungstransaktionen. Über das Netzwerk können Zahlungsaufträge an die posConnect übergeben werden. Die Übergabe kann über TCP/IP oder über ein Add-On in Dateiformat erfolgen.

Die posConnect leitet Anfragen basierend auf hinterlegten Regeln an das entsprechende Autorisierungssystem weiter. In Phase 1 werden die typischen Zahlungsfunktionen eines Zahlungsverkehrsterminals unterstützt. Die posConnect kann später um weitere Zahlungsfunktionalitäten erweitert werden, die dann auch ohne Zahlungsverkehrsterminal verarbeitet werden können (z.B. Gutscheine, EuroELV).

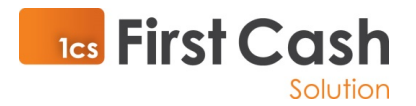

## 1 Funktionsüberblick

Voraussetzung für die im Folgenden beschriebenen Funktionen ist, dass diese vom verwendeten Zahlungsmittel unterstützt werden.

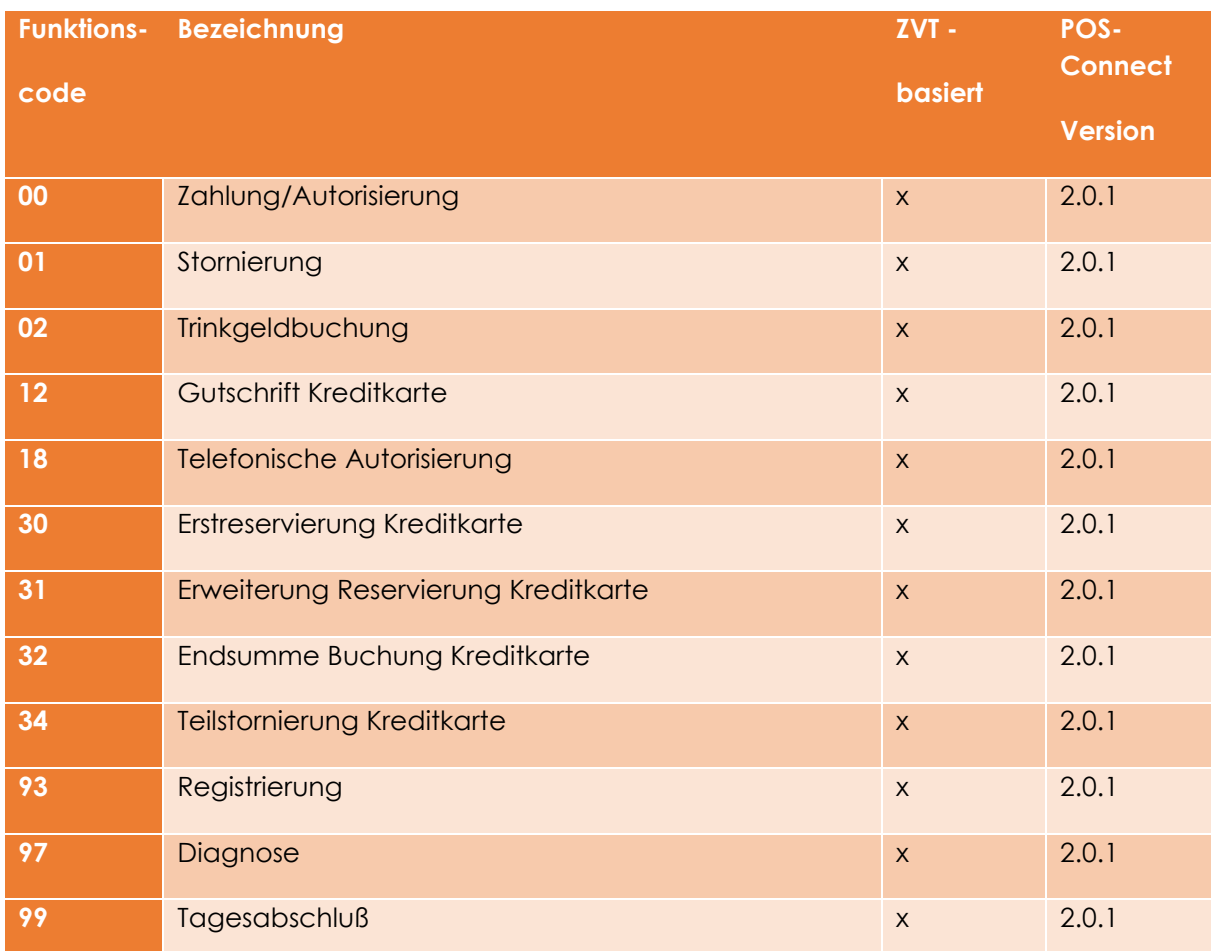

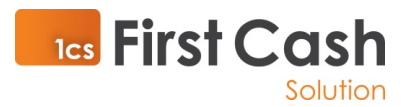

## 2 Dateiverarbeitungsprozess

## 2.1 Infiles und Outfiles

Die grundlegende Funktionsweise des File-Protokolls basiert auf der Verarbeitung von Textdateien im Format ASCII. Die Datei, die die posConnect auffordert, eine Funktion auszuführen, wird als **infile** bezeichnet. Nach der Funktionsausführung schreibt die posConnect eine Antwortdatei, die als **outfile** bezeichnet wird. Beide Dateien befinden sich im selben Verzeichnis. Die Dateiendungen des in- und outfiles sind für einen Funktionsaufruf immer identisch.

Die Dateiendung ist dreistellig und richtet sich nach dem Kassenplatz, beispielsweise "001" für Kasse 1 und "002" für Kasse 2.

Pro FileService-Installation gibt es ein konfigurierbares Verzeichnis, das dazu dient die infiles und outfiles auszutauschen. Sobald ein infile in das festgelegte Verzeichnis geschrieben wird, liest der Fileservice dieses ein und verarbeitet es. Während der Verarbeitung des Auftrags bleibt das infile bestehen und wird erst dann vom FileService gelöscht, wenn das dazugehörige outfile erzeugt wurde. Ein outfile wird in jedem Fall erzeugt, auch bei Fehlerfällen. Das outfile enthält dann den entsprechenden Fehlercode.

Für die Abholung und Löschung des outfiles ist der Sender (Kassensoftware) verantwortlich. Es ist zu empfehlen das outfile zeitnah nach einer erfolgreichen Einlesung zu löschen, so dass es nicht zu Komplikationen beim nächsten Auftrag kommt.

## 2.2 Die aktiv.\$\$\$ Datei

Die Datei **aktiv.\$\$\$** wird beim erfolgreichen Starten des posConnect-Dienstes im jeweiligen Austauschverzeichnis erzeugt und zeigt allen Clients an, dass der Dienst verfügbar ist. Beim Beenden der posConnect wird diese Datei gelöscht.

## 2.3 Aufbau infile und outfile

Infiles und outfiles bestehen aus Name-Wert Paaren, wobei der Name des Parameters mit Doppelpunkt von seinem Wert getrennt wird und jeweils ein Parameter mit seinem Wert in einer Zeile steht. Die Reihenfolge der Parameter innerhalb eines Files ist unerheblich.

Eine Besonderheit ist beim outfile zu beachten, da hier das Dateiende immer mit **-Ende outfile-** gekennzeichnet ist.

Belegtexte (Druckzeilen) können optional in das outfile übernommen werden, wobei diese Einstellung bei der Installation pro Service vorzunehmen ist. Belegtexte sind die unveränderten umgeleiteten Texte, die ein Terminal normalerweise über den internen Drucker ausdrucken würde. Es existiert im Normalfall ein Händler- und ein Kundenbeleg pro Autorisierung. Diese werden im outfile mit folgender zusätzlicher Zeichenfolge getrennt:

**Druckzeile34:F;-------- 8< --------**

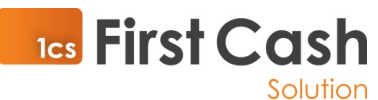

Hinter dem Parameter "DruckzeileX" können allgemein ein oder mehrere Formatierungszeichen stehen. Die Defaulteinstellung ist linksbündig. Die Formatierungsangabe wird mit einem Semikolon abgeschlossen.

Folgende Formatierungszeichen sind möglich:

- Z zentriert
- L linksbündig
- R rechtsbündig
- F Fettdruck
- S Schnitt

**Hinweis**: Da der Doppelpunkt als Trennzeichen belegt ist, erfolgt die Ersetzung dieses Zeichens durch das Gleichheitszeichen. Die Ersetzung ist bei der Uhrzeit im Belegtext in Verwendung.

#### Beispiel Infile:

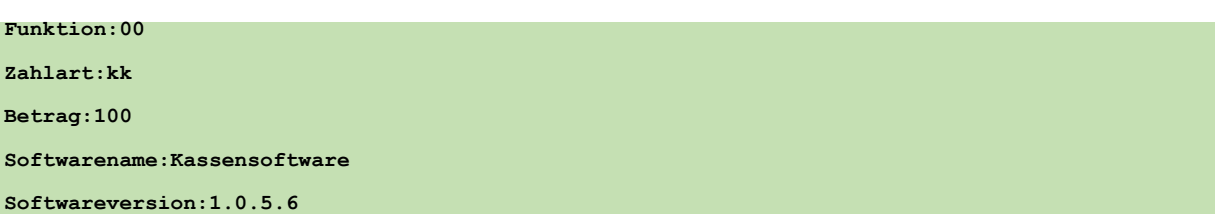

#### Beispiel outfile ohne Belegtext:

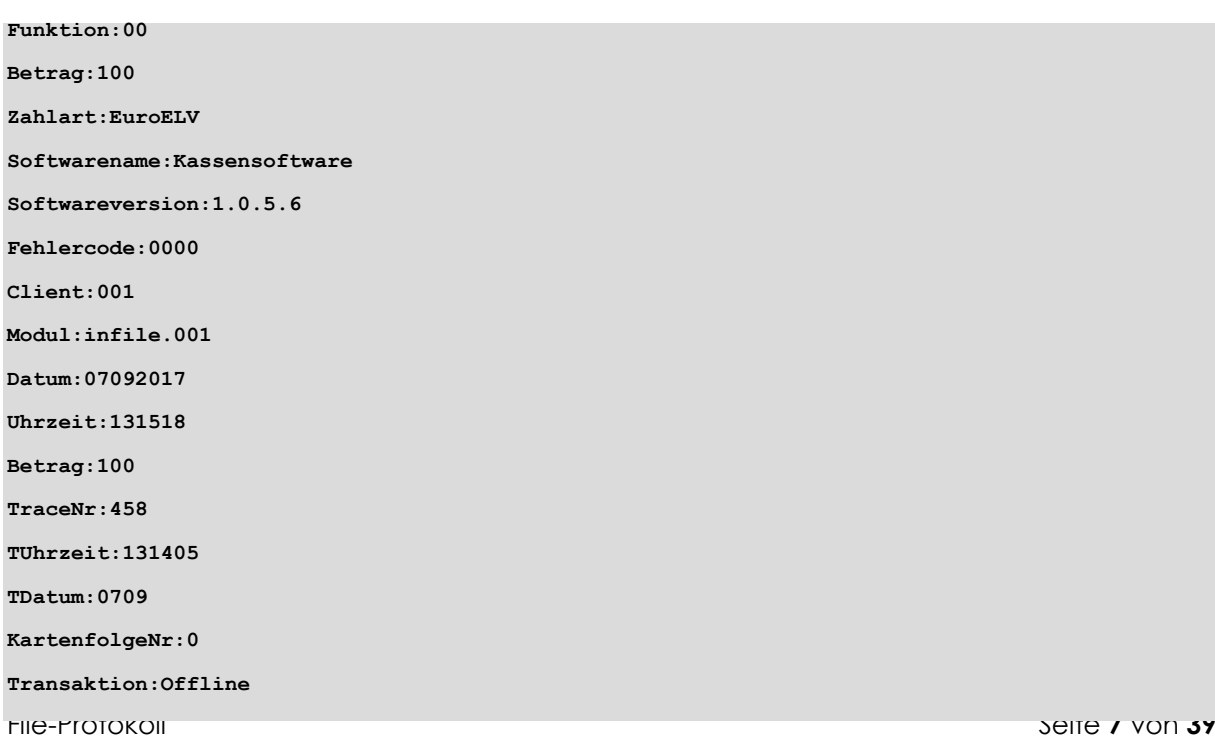

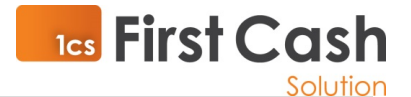

**TerminalID:54092883 BelegNr:270 Kartenart:9 Karte:EuroELV VUNr: Kartenverfallsdatum:1217 AID: Fehlertext:Erfolgreich !**

Beispiel outfile mit Belegtext:

```
File-Protokoll Seite 8 von 39
Funktion:00
Betrag:100
Zahlart:EuroELV
Softwarename:Kassensoftware
Softwareversion:1.0.5.6
Fehlercode:0000
Client:001
Modul:infile.001
Druckzeile1:
Druckzeile2:
Druckzeile3:
Druckzeile4:H-A-E-N-D-L-E-R-B-E-L-E-G
Druckzeile5:
Druckzeile6:
Druckzeile7: Test mit Händler X
Druckzeile8:
Druckzeile9:Terminal-ID = 54092883
Druckzeile10:TA-Nr 000458 BNr 0270
Druckzeile11:
Druckzeile12: Kartenzahlung
Druckzeile13: EuroELV
Druckzeile14: Offline
Druckzeile15:
Druckzeile16: EUR 1,00
Druckzeile17:
Druckzeile18:Kurz-BLZ #####
Druckzeile19:Kto. ######1501
Druckzeile20:Karte 0
Druckzeile21:Datum 07.09.17 13=14 Uhr
Druckzeile22:
Druckzeile23:*** Karte akzeptiert ***
Druckzeile24:BITTE BELEG AUFBEWAHREN
```
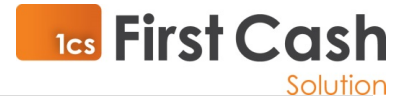

**Druckzeile25: Druckzeile26:Unterschrift Druckzeile27: umseitig Druckzeile28: Druckzeile29: Druckzeile30: Druckzeile31: Druckzeile32: Druckzeile33: Druckzeile34:F;-------- 8< -------- Druckzeile35: Druckzeile36: Druckzeile37:-K-U-N-D-E-N-B-E-L-E-G-Druckzeile38: Druckzeile39: Druckzeile40: Test mit TeleCash Druckzeile41: Druckzeile42:Terminal-ID = 54092883 Druckzeile43:TA-Nr 000458 BNr 0270 Druckzeile44: Druckzeile45: Kartenzahlung Druckzeile46: EuroELV Druckzeile47: Offline Druckzeile48: Druckzeile49: EUR 1,00 Druckzeile50: Druckzeile51:Kurz-BLZ ##### Druckzeile52:Kto. ######1501 Druckzeile53:Karte 0 Druckzeile54:Datum 07.09.17 13=14 Uhr Druckzeile55: Druckzeile56:\*\*\* Karte akzeptiert \*\*\* Druckzeile57:BITTE BELEG AUFBEWAHREN Druckzeile58: Druckzeile59: Druckzeile60: Druckzeile61: Druckzeile62: Druckzeile63: Druckzeile64: Datum:07092017 Uhrzeit:131518 Betrag:100 TraceNr:458**

File-Protokoll Seite **9** von **39**

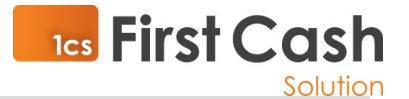

**TUhrzeit:131405**

**TDatum:0709**

**KartenfolgeNr:0**

**Transaktion:Offline**

**TerminalID:54092883**

**BelegNr:270**

**Kartenart:9**

**Karte:EuroELV**

**VUNr:**

**Kartenverfallsdatum:1217**

**AID:**

**Fehlertext:Erfolgreich !**

**-Ende Outfile-**

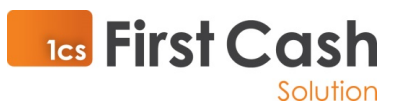

## 2.4 Parameter im infile

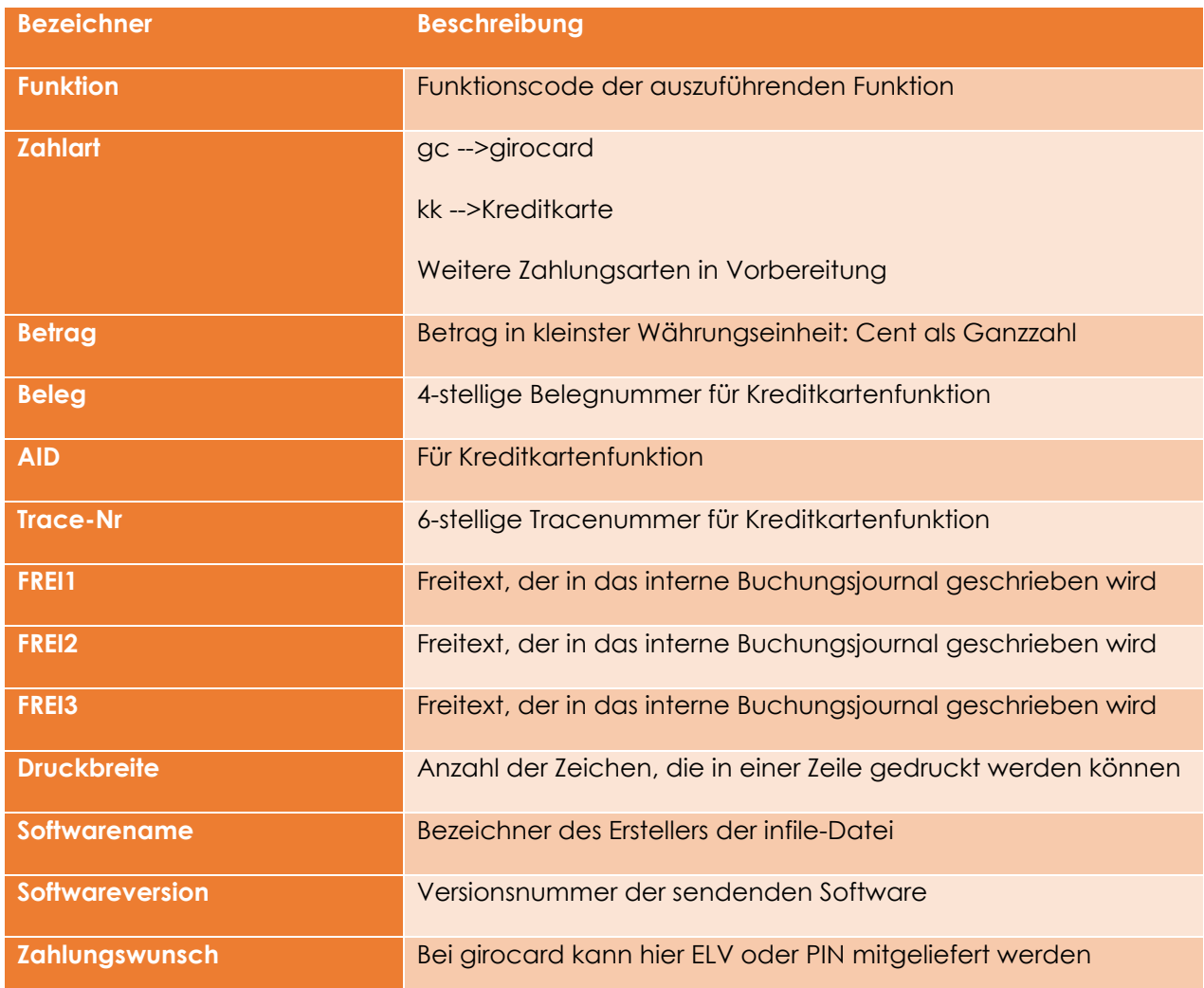

## 2.5 Parameter im outfile

Hinweis: Grundsätzlich werden alle Parameter die im infile gesetzt wurden auch in das outfile unverändert übernommen.

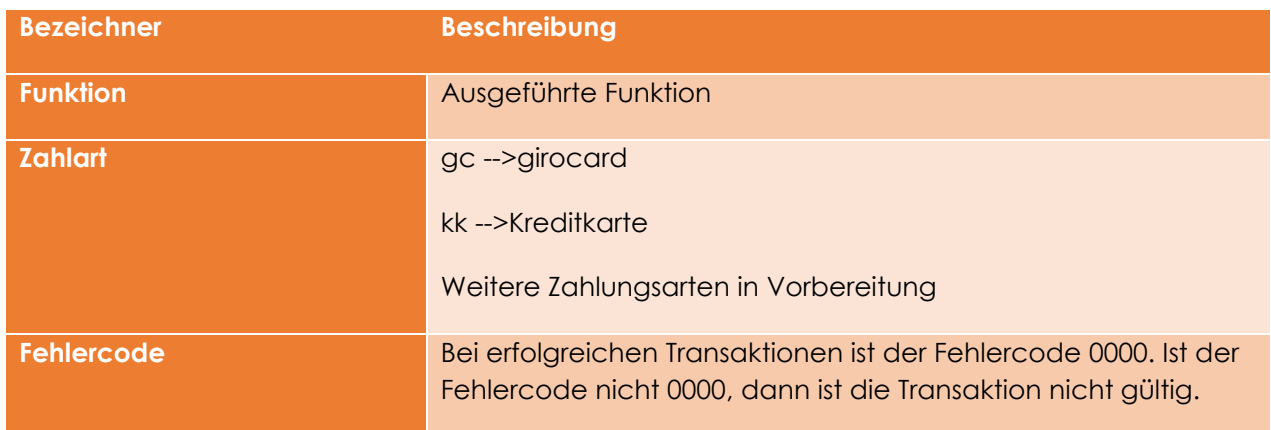

File-Protokoll Seite **11** von **39**

### **TCs** First Cash Solution

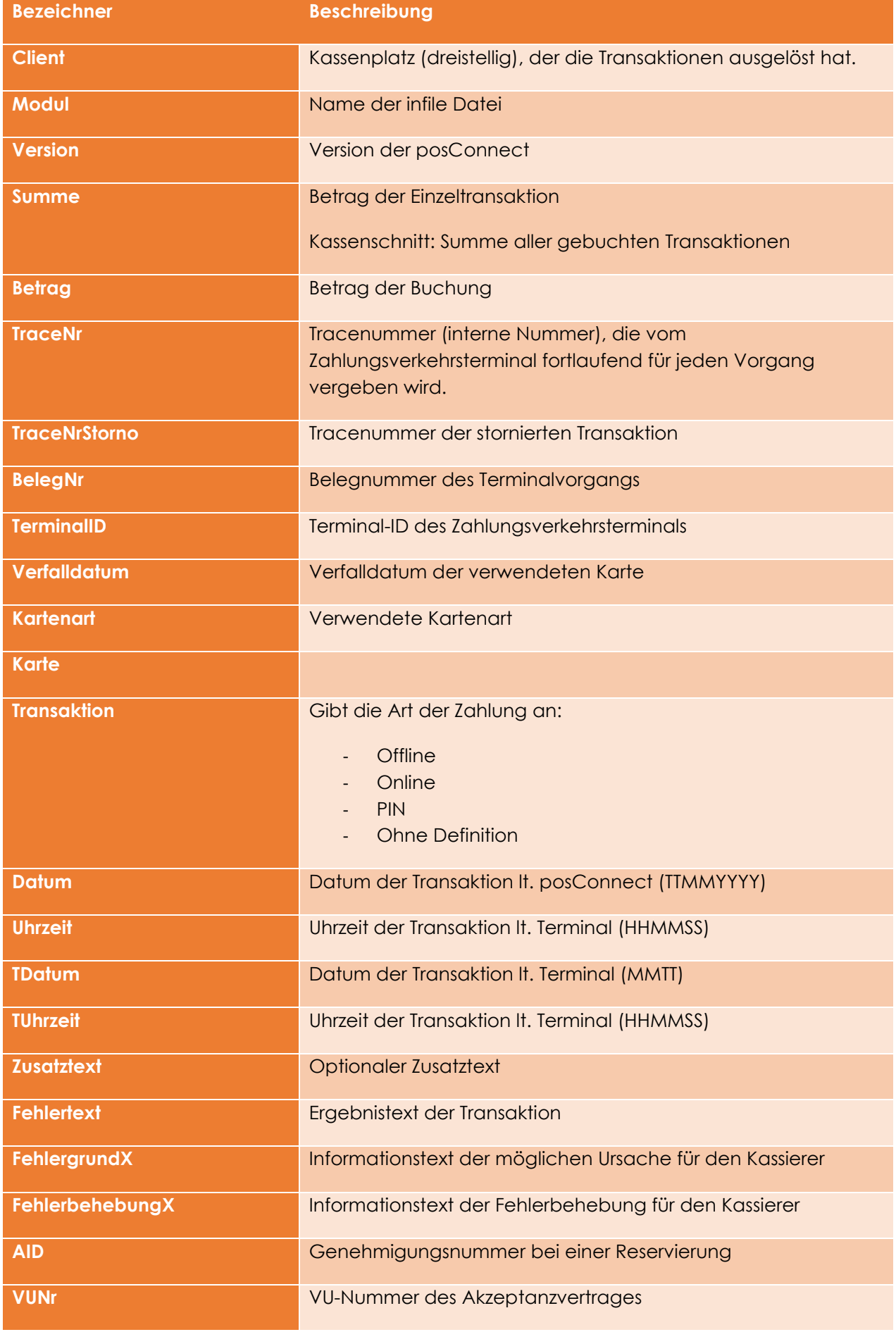

File-Protokoll Seite **12** von **39**

### **1cs First Cash** Solution

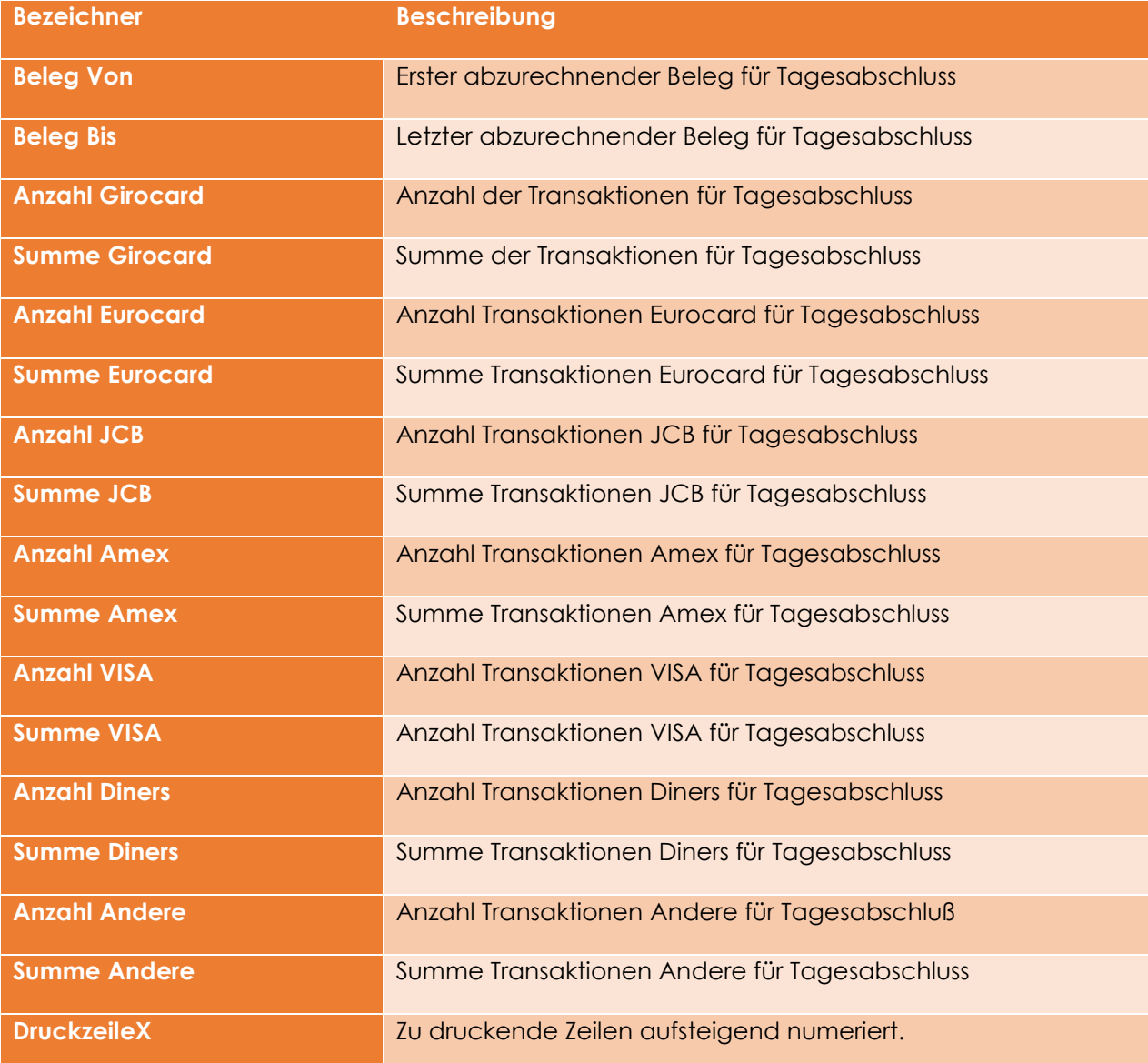

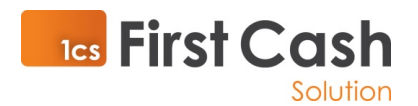

## 2.6 Rückgabecodes und Fehlertexte

Die Parameter Fehlercode und Fehlertext sind in jedem outfile gesetzt und beschreiben den Zustand der Funktionsverarbeitung. Der Fehlercode "0000" beschreibt immer eine fehlerfreie Ausführung der Funktion. Alle weiteren Fehlercode lassen sich in zwei Gruppen unterscheiden: Zum einen die 255 Fehlercodes, die das Terminal zurücksenden kann und zum anderen diejenigen der posConnect-Software.

## **Terminal Fehlercodes bezüglich Zahlungsverkehr:**

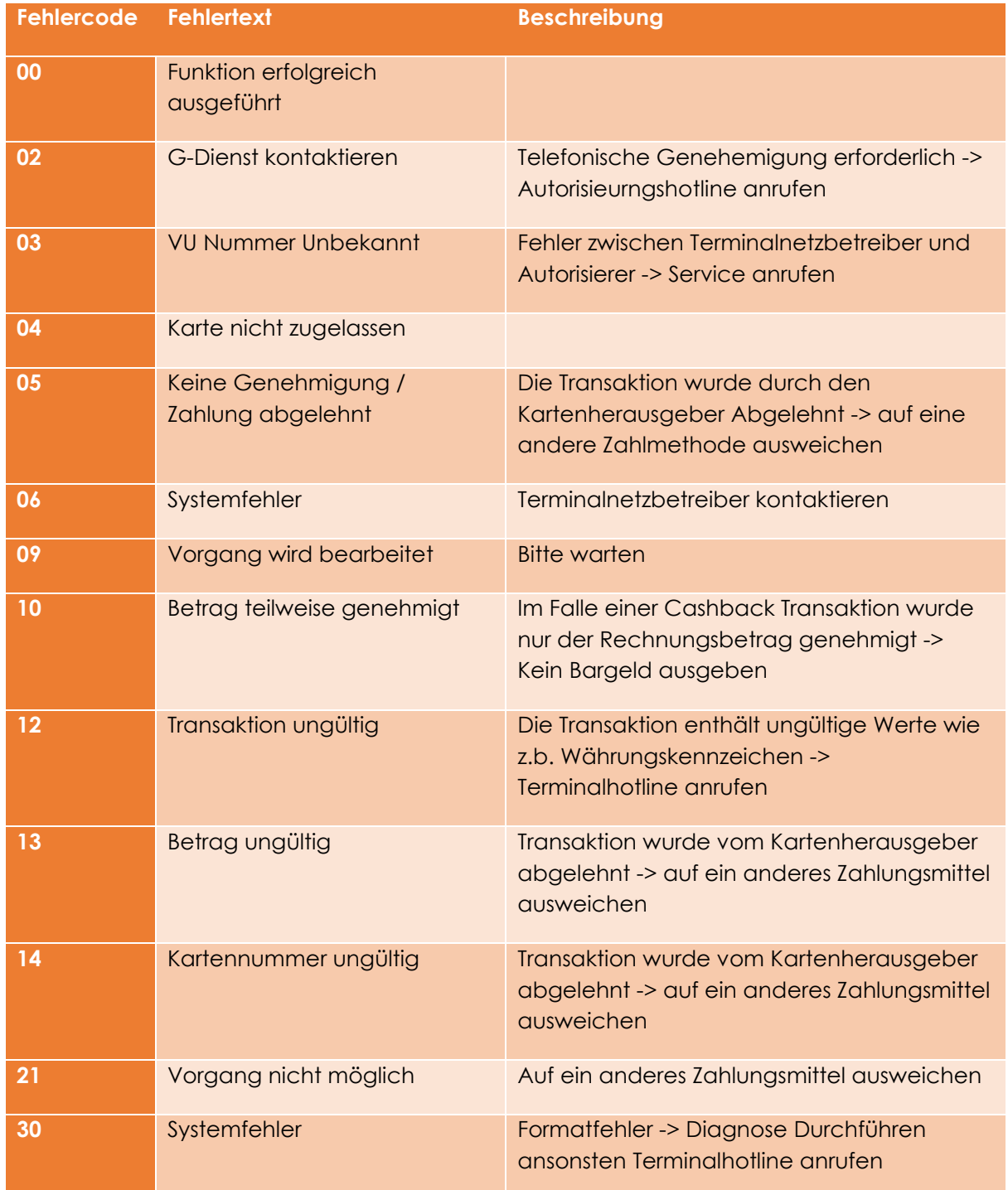

File-Protokoll Seite **14** von **39**

### **TLES** First Cash Solution

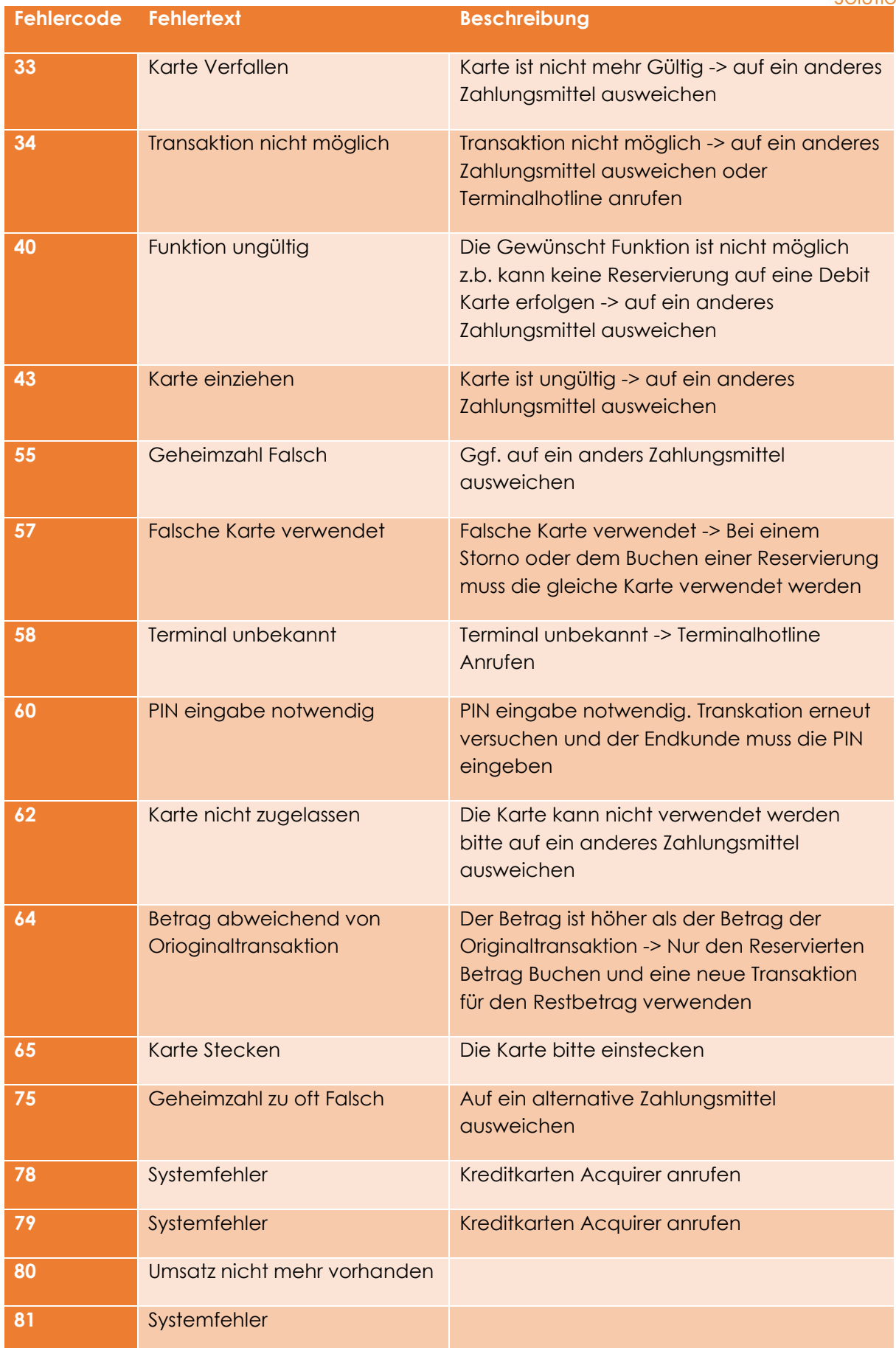

File-Protokoll Seite **15** von **39**

## **Ics** First Cash Solution

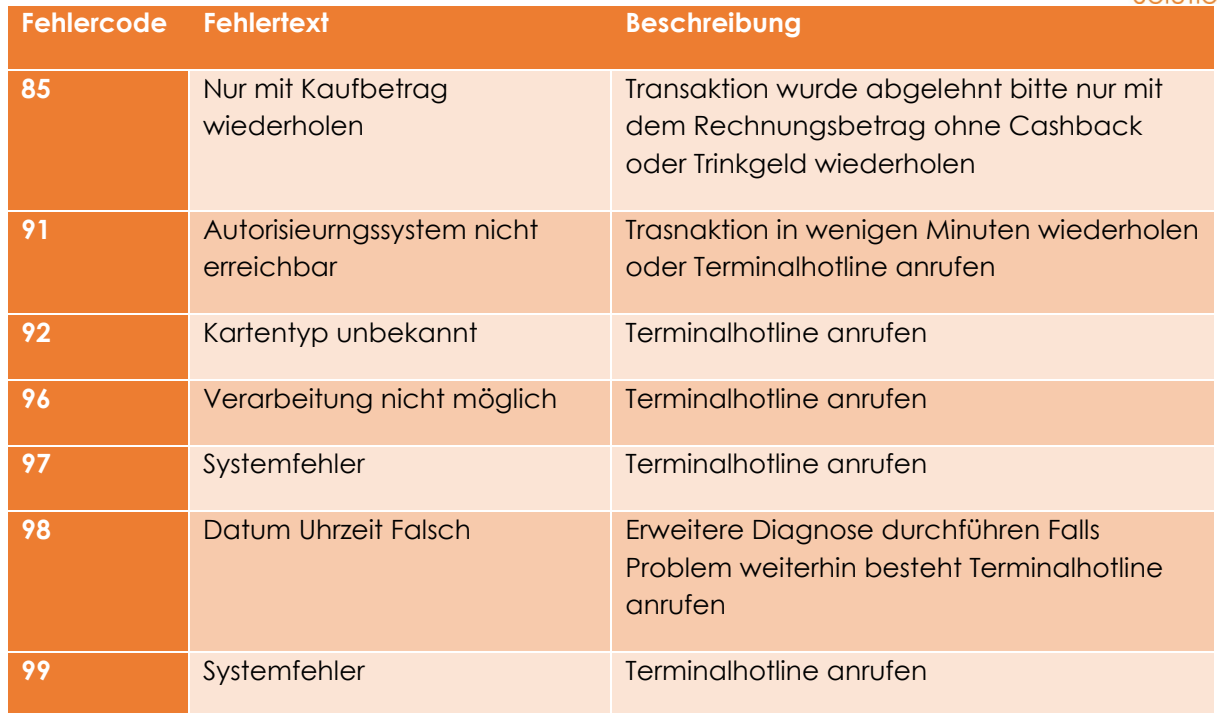

#### **Terminal Fehlercodes Terminalsystem**

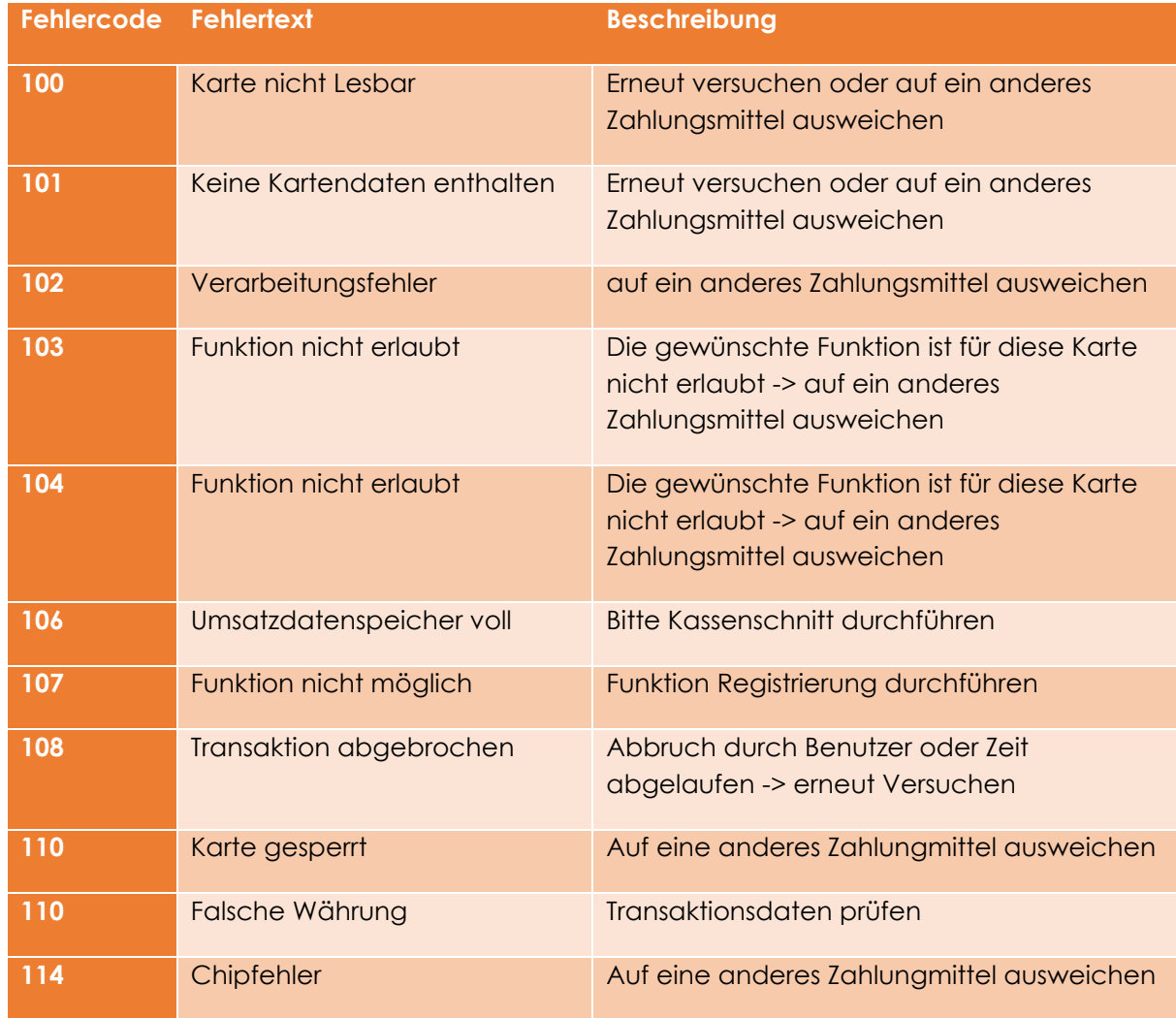

File-Protokoll Seite **16** von **39**

## **TCS** First Cash Solution

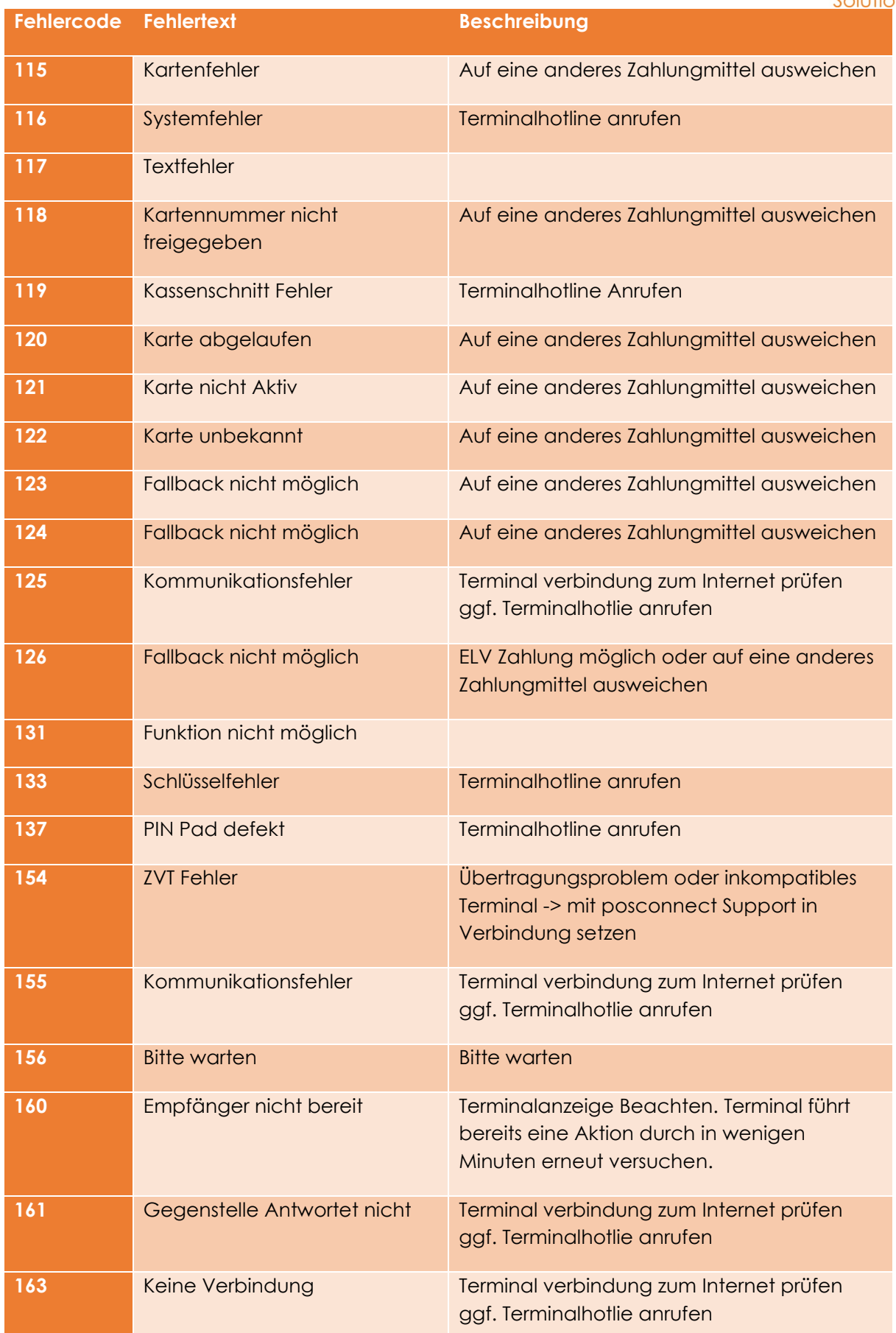

File-Protokoll Seite **17** von **39**

### **TLS** First Cash Solution

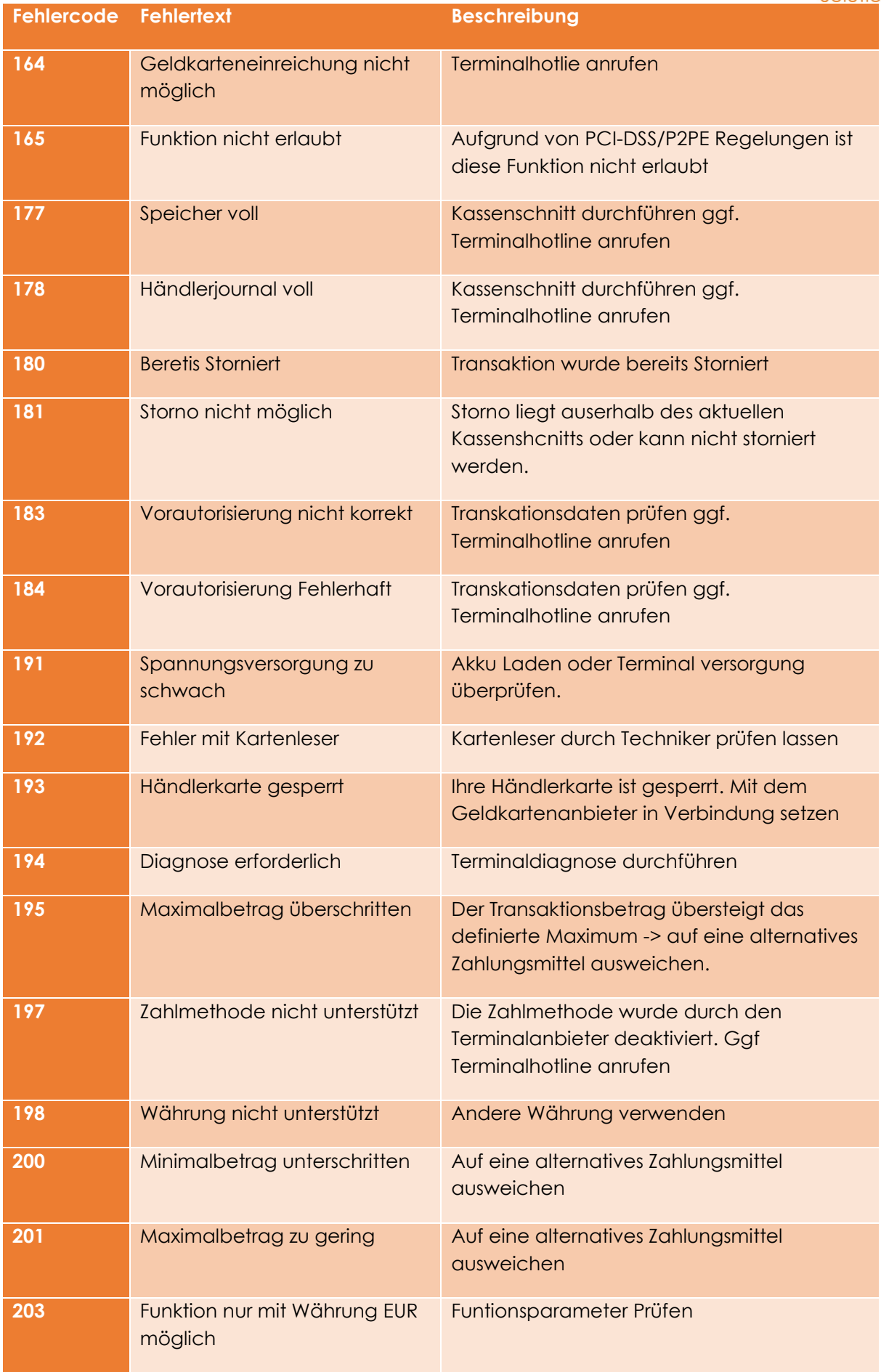

File-Protokoll Seite **18** von **39**

### **1cs** First Cash Solution

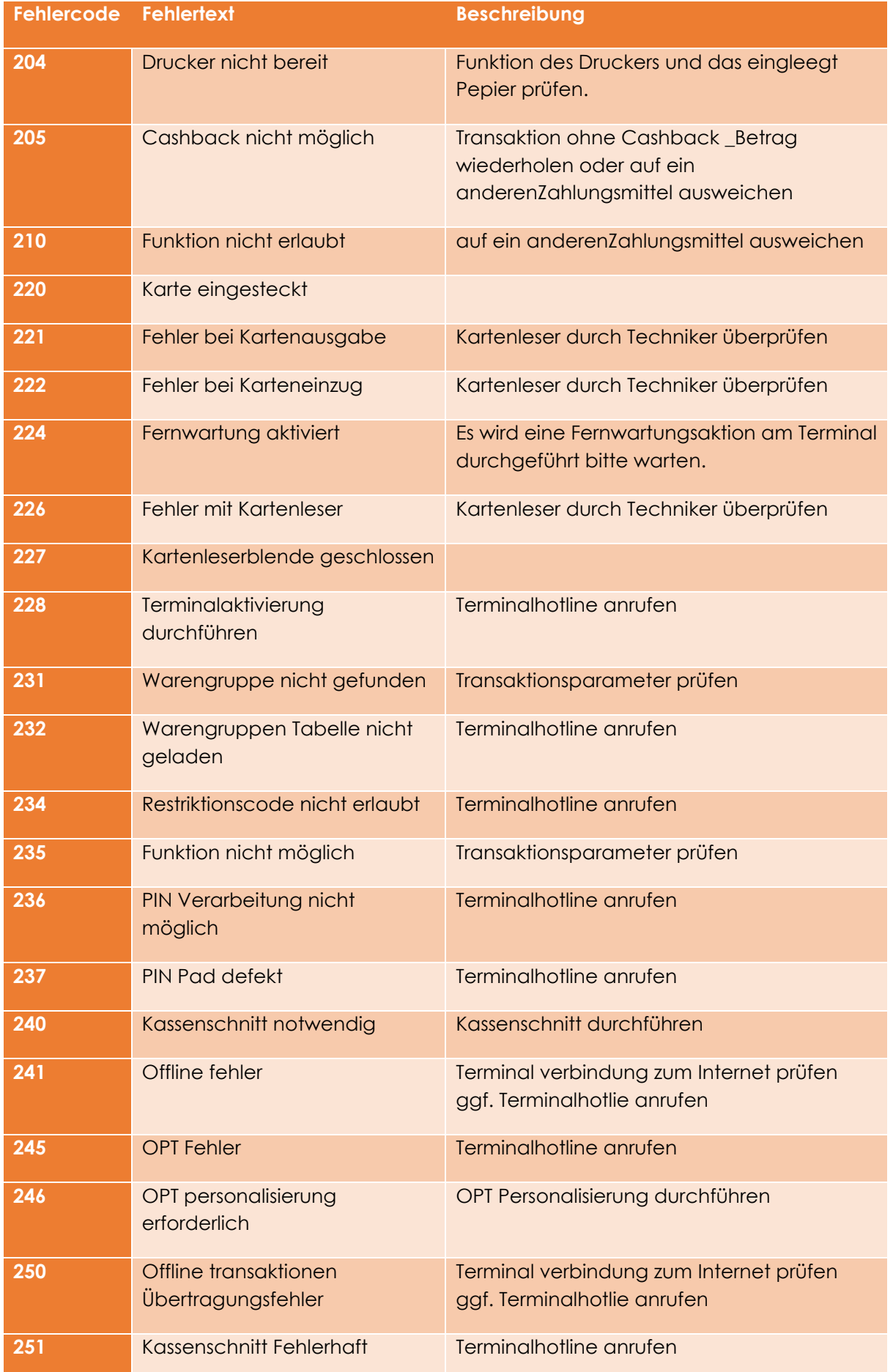

File-Protokoll Seite **19** von **39**

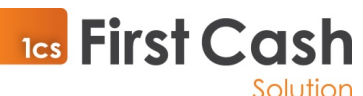

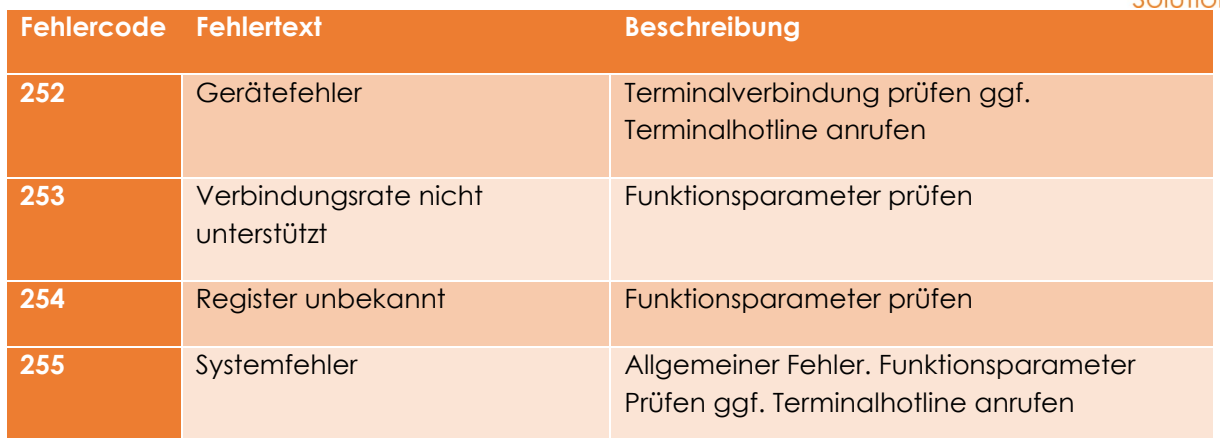

#### **Die zusätzlichen Fehlercodes der posConnect-Software lauten:**

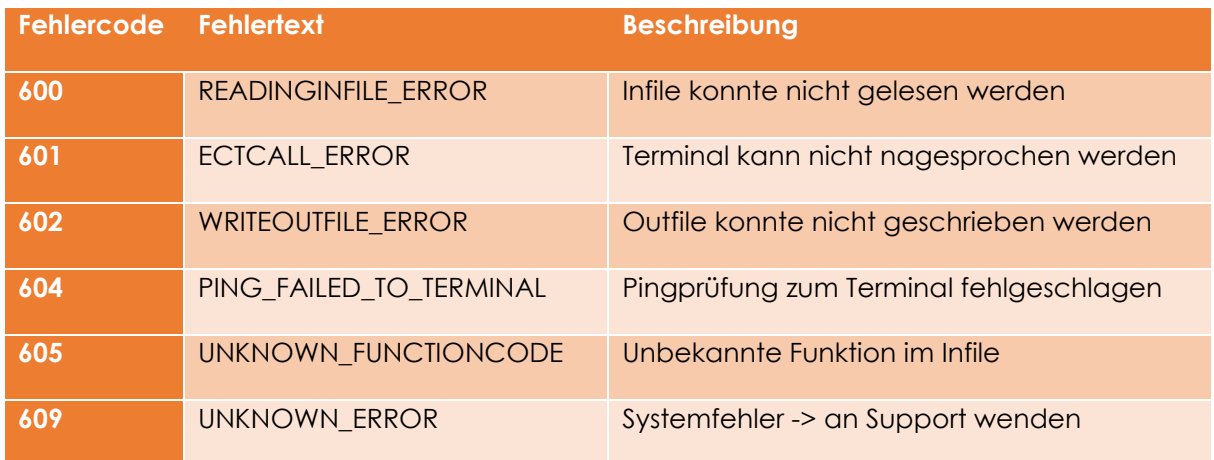

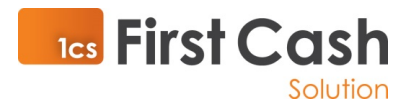

## 3 Funktionen im Detail

## 3.1 Zahlung (Karte/Nummerneingabe)

Führt eine Zahlungsbuchung in Abhängigkeit der verwendeten Karte und freigeschalteten Zahlungsarten durch. Wenn eine Zahlung ohne Karte, sondern durch manuelle Erfassung der Nummer erfolgen soll, müssen die Nummer und die zugehörigen Informationen am Terminal erfasst werden. Das manuelle Erfassen einer Kartennummer ist nicht mit jeder Zahlungsart möglich.

Pflichtparameter im infile:

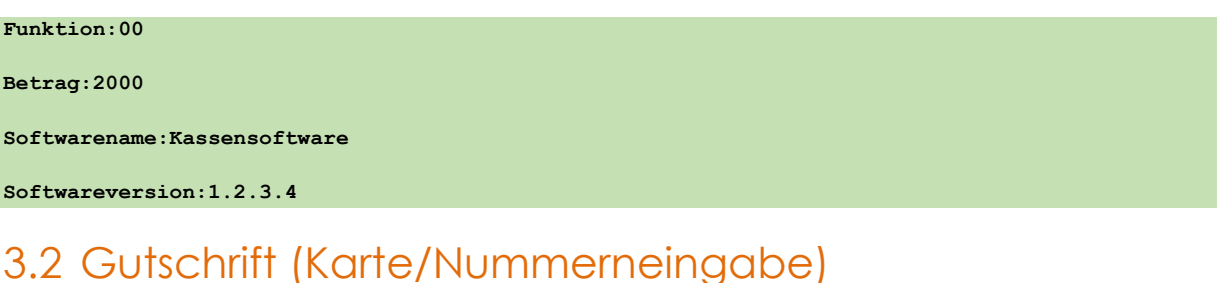

#### Führt eine Gutschrift in den übergebenen Betrag auf das verwendete Zahlungsmittel durch. Die Zahlungsmittel stehen in Abhängig von den freigeschalteten Zahlungsarten. Wenn eine Gutschrift ohne Karte, sondern durch manuelle Erfassung der Nummer erfolgen soll, müssen die Nummer und die zugehörigen Informationen am Terminal erfasst werden. Das manuelle Erfassen einer Kartennummer ist nicht mit jeder Zahlungsart möglich.

Pflichtparameter im infile:

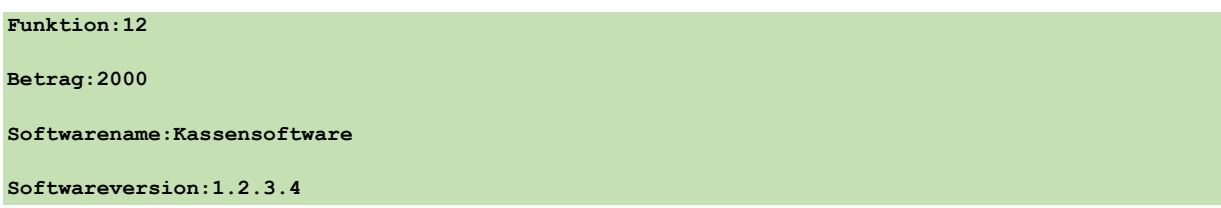

## 3.3 Stornierung (Karte/Nummerneingabe)

Storniert eine Buchung. Buchungen können nur vollständig storniert werden. Eine Stornierung über einen Teilbetrag ist nicht möglich. Eine Stornierung ist nur bis zum Kassenschnitt möglich und benötigt eine Belegnummer (Parametername: Beleg), die storniert werden soll. Wenn eine Stornierung einer Buchung ohne Karte, sondern durch manuelle Erfassung der Nummer und die zugehörigen Informationen erfolgen soll, muss die Nummer am Terminal erfasst werden. Das manuelle Erfassen einer Kartennummer ist nicht mit jeder Zahlungsart möglich.

Pflichtparameter im infile:

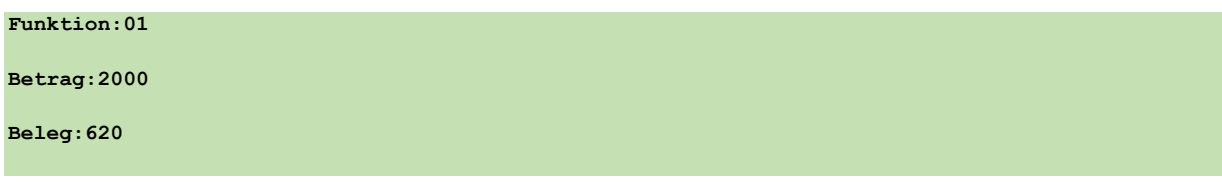

File-Protokoll Seite **21** von **39**

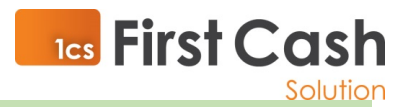

## 3.4 Telefonische Genehmigung Kreditkartentransaktion (Karte/Nummerneingabe)

Wird eine Kreditkarte abgelehnt, so besteht in einigen Ausnahmefällen die Möglichkeit bei den KKO's per Telefon eine Genehmigung zu erhalten. Diese Genehmigungsnummer ist generell 6-stellig. Wenn eine Zahlung durch manuelle Erfassung der Nummer erfolgen soll, müssen die Nummer und die zugehörigen Informationen am Terminal erfasst werden.

Pflichtparameter im infile:

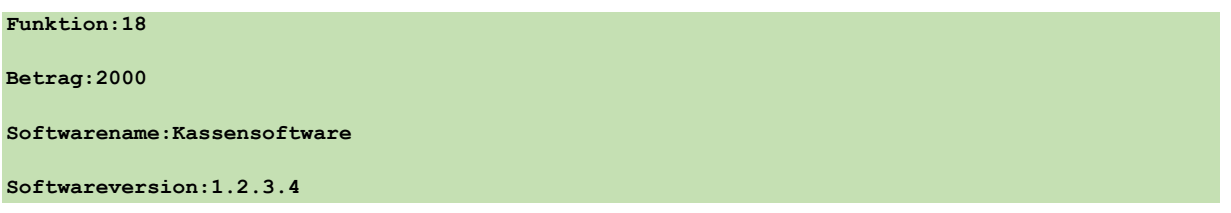

## 3.5 Buchen von Trinkgeld (Karte/Nummerneingabe)

Führt eine Trinkgeldbuchung in Abhängigkeit der verwendeten Karte und freigeschalteten Zahlungsarten durch. Dabei muss eine Belegnummer (Parameter: Beleg) angegeben werden, auf die das Trinkgeld Bezug nimmt. Wenn eine Zahlung ohne Karte, sondern durch manuelle Erfassung der Nummer erfolgen soll, müssen die Nummer und die zugehörigen Informationen am Terminal erfasst werden. Das manuelle Erfassen einer Kartennummer ist nicht mit jeder Zahlungsart möglich.

Pflichtparameter im infile:

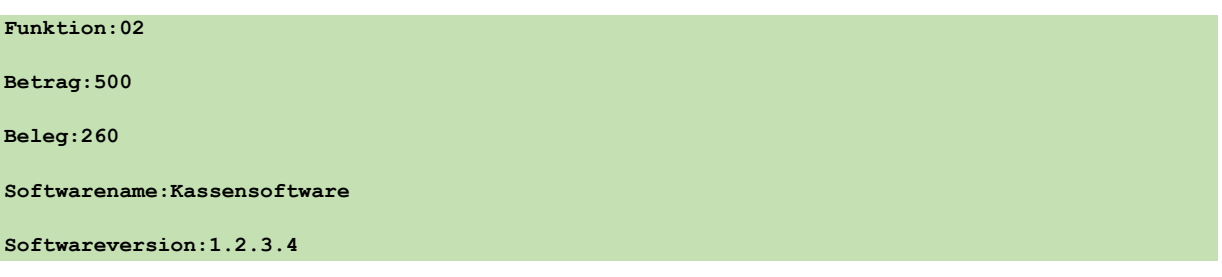

## 3.6 Reservierung (Karte/Nummerneingabe)

Die Reservierungsfunktion wird nur für Kreditkarten unterstützt. Zweck der Reservierung ist einen Betrag im Verfügungsrahmen des Kreditkartenkontos eines Kunden zu reservieren, um später innerhalb des reservierten Betrages eine Zahlung abzuwickeln. Hinweis: Diese Funktion muss vom Netzbetrieb und Zahlungsdienstleister unterstützt werden.

File-Protokoll Seite **22** von **39**

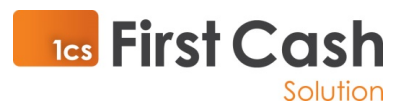

## 3.6.1Erstreservierung Kreditkarte Funktion (Karte/Nummerneingabe)

Reserviert einen Betrag auf der Kreditkarte (Kreditkartenkonto des Kunden), der später durch ein Endsummen Buchung in eine Zahlung gewandelt wird.

Wird die Erstreservierung nicht nach einer bestimmten Anzahl an Tagen in eine Buchung umgewandelt, so verfällt die Reservierung des Betrages. Wie lange dieGültigkeit der Reservierung andauert, hängt von der Kreditkartenorganisation ab.

Eine Reservierung kann erweitert werden (siehe 1.1.1.2) .

In der Antwort wird eine AID-, Trace- und Belegnummer zurückgeliefert, die für eine Folgeaktion benötigt wird.

Wenn die Reservierung durch manuelle Eingabe der Kreditkartennummer erfolgt, muss diese anstatt der Karte am Zahlungsverkehrsterminal erfasst werden.

Pflichtparameter im infile:

```
Funktion:30
Betrag:20000
Softwarename:Kassensoftware
Softwareversion:1.2.3.4
```
## 3.6.2Erweiterung einer Reservierung Kreditkarte Funktion

Erweitert eine Erstreservierung oder Erweiterung um den übergebenen Betrag.

Übergeben werden muss zusätzlich die Tracenummer der Erstreservierung (im Falle einer ersten Erweiterung) oder der Erweiterung (wenn es sich um eine weitere Erweiterung handelt). Die Transaktion erhält in der Antwort eine neue AID-, Trace- und Belegnummer.

Pflichtparameter im infile:

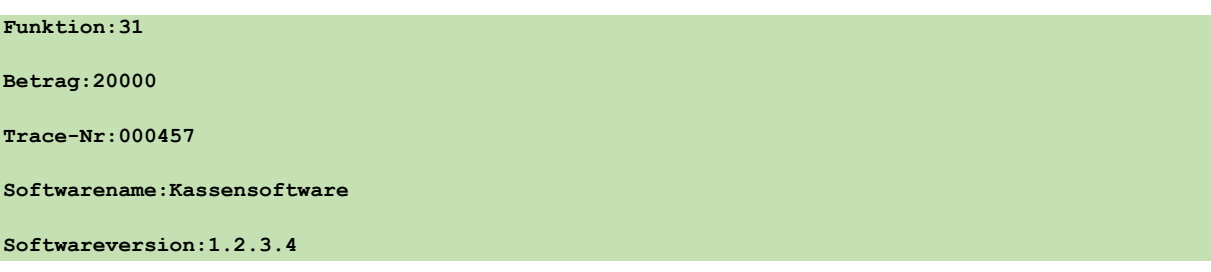

### 3.6.3Endsumme einer Erstreservierung Kreditkarte Funktion

Zum Buchen der Endsumme wird die letzte AID-, Trace- und Belegnummer der referenzierten Reservierung benötigt. Der Betrag kann gleich oder niedriger sein als die Summe des reservierten Betrages. Zum Buchen eines höheren Betrages muss erst eine Erweiterung der Reservierung vorgenommen werden.

Pflichtparameter im infile:

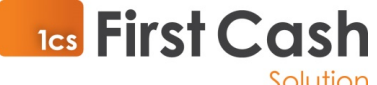

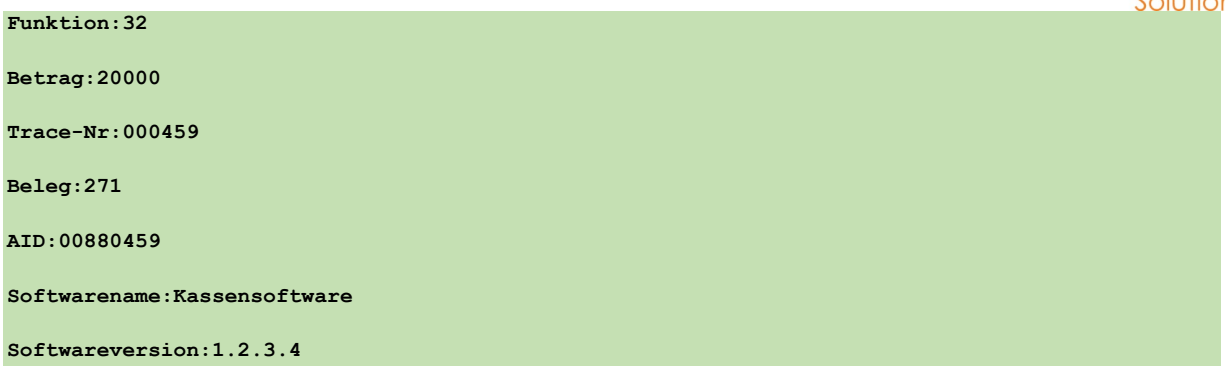

## 3.6.4Teilstornierung einer Reservierung Kreditkarte Funktion

Storniert einen Teilbetrag einer Reservierung, wobei immer nur die letzte Reservierung storniert werden kann. Hierzu wird die AID-, Trace- und Belegnummer der referenzierten Reservierung benötigt. Wenn nach einer Erstreservierung eine Erweiterung erfolgte, muss zuerst die Erweiterung storniert werden, bevor die Erstreservierung storniert werden kann.

Pflichtparameter im infile:

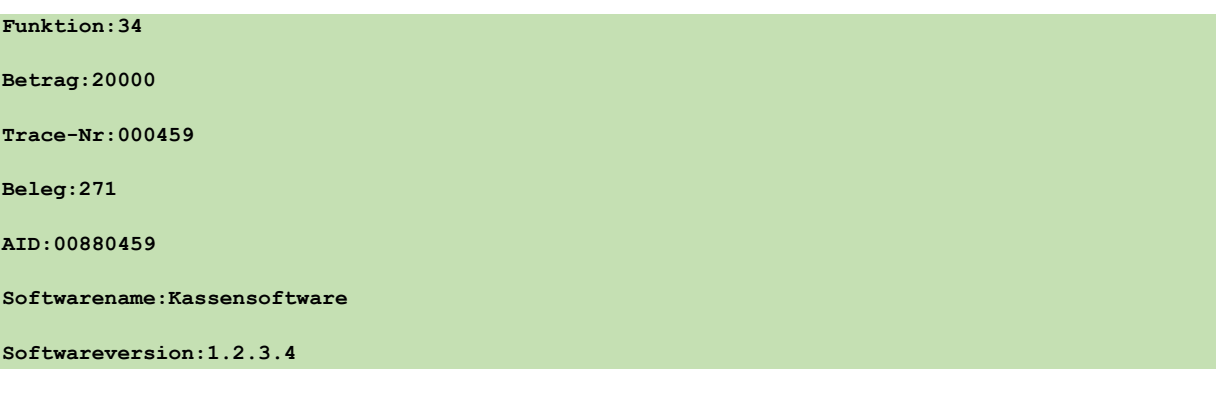

## 3.7 Terminalregistrierung

Ein Terminal kann mit dieser Funktion registriert werden. Es wird die Terminal-ID zurückgeliefert. Der Aufruf dieser Methode ist dann sinnvoll, wenn die Terminal-ID von der Kassensoftware in weiteren Prozessen verarbeitet wird.

Pflichtparameter im infile:

```
Funktion:93
Softwarename:Kassensoftware
Softwareversion:1.2.3.4
3.8 Diagnose
```
Initialisiert am Zahlungsverkehrsterminal eine Diagnose.

Pflichtparameter im infile:

**Funktion:97**

**Softwarename:Kassensoftware**

```
Softwareversion:1.2.3.4
```
File-Protokoll Seite **24** von **39**

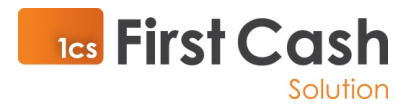

## 3.9 Tagesabschluss

Mit dem Tagesabschluss werden Zahlungsverkehrsdaten in den Umlauf gebracht. Beachten Sie bitte, dass an jeder Kasse täglich ein Kassenschnitt ausführt werden muss.

Pflichtparameter im infile:

```
Funktion:99
Softwarename:Kassensoftware
Softwareversion:1.2.3.4
```
## 4 Anhänge Outfiles

## 4.1 Outfile VISA Zahlung

```
File-Protokoll Seite 25 von 39
Funktion:00
Betrag:100
Zahlart:VISA
Softwarename:POS-Connect
Softwareversion:1.1.1.6
Fehlercode:0000
Client:001
Modul:infile.001
Druckzeile1:
Druckzeile2:
Druckzeile3:
Druckzeile4:H-A-E-N-D-L-E-R-B-E-L-E-G
Druckzeile5:
Druckzeile6:
Druckzeile7: Test mit Händler X
Druckzeile8:
Druckzeile9:Terminal-ID = 54092883
Druckzeile10:TA-Nr 000456 BNr 0269
Druckzeile11:
Druckzeile12: Kartenzahlung
Druckzeile13: VISA
Druckzeile14:
Druckzeile15: EUR 1,00
Druckzeile16:
Druckzeile17:PAN ############1842
Druckzeile18:Karte 0
Druckzeile19:EMV-AID A0000000031010
Druckzeile20:VU-Nr 147777776
Druckzeile21:AIDPara 0100000002
```
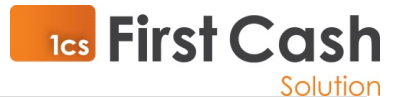

**Druckzeile22:Genehmigungs-Nr 880456 Druckzeile23:Datum 07.09.17 13=12 Uhr Druckzeile24:EMV-Daten Druckzeile25:0000008000/E800/04100000 Druckzeile26:00/D84004F800/DC4000F800 Druckzeile27:/5E0300///8F0C8AE2/40 Druckzeile28: Druckzeile29:Zahlung erfolgt Druckzeile30:======================== Druckzeile31:AS-Proc-Code = 00 055 Druckzeile32:00 Druckzeile33:Capt.-Ref.= 0000 Druckzeile34:AID59= SM0456 Druckzeile35:Antwortcode = 00 Druckzeile36:======================== Druckzeile37: Druckzeile38:BITTE BELEG AUFBEWAHREN Druckzeile39: Druckzeile40:Unterschrift= Druckzeile41: Druckzeile42: Druckzeile43: Druckzeile44:\_\_\_\_\_\_\_\_\_\_\_\_\_\_\_\_\_\_\_\_\_\_\_\_ Druckzeile45: Druckzeile46: Druckzeile47: Druckzeile48: Druckzeile49: Druckzeile50: Druckzeile51:F;-------- 8< -------- Druckzeile52: Druckzeile53: Druckzeile54:-K-U-N-D-E-N-B-E-L-E-G-Druckzeile55: Druckzeile56: Druckzeile57: Test mit Händler X Druckzeile58: Druckzeile59:Terminal-ID = 54092883 Druckzeile60:TA-Nr 000456 BNr 0269 Druckzeile61: Druckzeile62: Kartenzahlung Druckzeile63: VISA Druckzeile64: Druckzeile65: EUR 1,00**

File-Protokoll Seite **26** von **39**

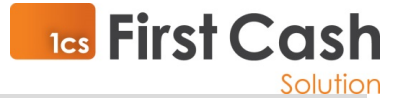

**Druckzeile66: Druckzeile67:PAN ############1842 Druckzeile68:Karte 0 Druckzeile69:EMV-AID A0000000031010 Druckzeile70:VU-Nr 147777776 Druckzeile71:AIDPara 0100000002 Druckzeile72:Genehmigungs-Nr 880456 Druckzeile73:Datum 07.09.17 13=12 Uhr Druckzeile74:EMV-Daten Druckzeile75:0000008000/E800/04100000 Druckzeile76:00/D84004F800/DC4000F800 Druckzeile77:/5E0300///8F0C8AE2/40 Druckzeile78: Druckzeile79:Zahlung erfolgt Druckzeile80:======================== Druckzeile81:AS-Proc-Code = 00 055 Druckzeile82:00 Druckzeile83:Capt.-Ref.= 0000 Druckzeile84:AID59= SM0456 Druckzeile85:Antwortcode = 00 Druckzeile86:======================== Druckzeile87: Druckzeile88:BITTE BELEG AUFBEWAHREN Druckzeile89: Druckzeile90: Druckzeile91: Druckzeile92: Druckzeile93: Druckzeile94: Druckzeile95: Datum:07092017 Uhrzeit:131415 Betrag:100 TraceNr:456 TUhrzeit:131254 TDatum:0709 KartenfolgeNr:0 Transaktion:Online TerminalID:54092883 BelegNr:269 Kartenart:10 Karte:VISA VUNr:147777776 Kartenverfallsdatum:1218**

File-Protokoll Seite **27** von **39**

**AID:880456**

**Fehlertext:Erfolgreich !**

**-Ende Outfile-**

## 4.2 Outfile Stornierung

File-Protokoll Seite **28** von **39 Funktion:01 Betrag:100 Zahlart:EuroELV Softwarename:POS-Connect Softwareversion:1.1.1.6 Fehlercode:0000 Client:001 Modul:infile.001 Druckzeile1: Druckzeile2: Druckzeile3: Druckzeile4:H-A-E-N-D-L-E-R-B-E-L-E-G Druckzeile5: Druckzeile6: Druckzeile7: Test mit Händler 1 Druckzeile8: Druckzeile9:Terminal-ID = 54092883 Druckzeile10:TA-Nr 000464 BNr 0274 Druckzeile11:TA-Nr alt 0907 000458 Druckzeile12: Druckzeile13: Storno Kartenzahlung Druckzeile14: EuroELV Druckzeile15: Offline Druckzeile16: Druckzeile17: EUR 1,00 Druckzeile18: Druckzeile19:Kurz-BLZ ##### Druckzeile20:Kto. ######1501 Druckzeile21:Karte 0 Druckzeile22:Datum 07.09.17 13=32 Uhr Druckzeile23: Druckzeile24:\*\*\* Betrag storniert \*\*\* Druckzeile25:BITTE BELEG AUFBEWAHREN Druckzeile26: Druckzeile27: Druckzeile28: Druckzeile29: Druckzeile30: Druckzeile31:**

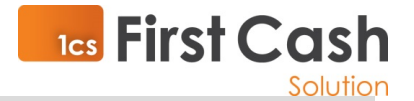

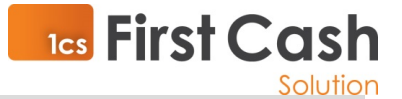

```
Druckzeile32:F;-------- 8< --------
Druckzeile33:
Druckzeile34:
Druckzeile35:-K-U-N-D-E-N-B-E-L-E-G-
Druckzeile36:
Druckzeile37:
Druckzeile38: Test mit Händler 1
Druckzeile39:
Druckzeile40:Terminal-ID = 54092883
Druckzeile41:TA-Nr 000464 BNr 0274
Druckzeile42:TA-Nr alt 0907 000458
Druckzeile43:
Druckzeile44: Storno Kartenzahlung
Druckzeile45: EuroELV
Druckzeile46: Offline
Druckzeile47:
Druckzeile48: EUR 1,00
Druckzeile49:
Druckzeile50:Kurz-BLZ #####
Druckzeile51:Kto. ######1501
Druckzeile52:Karte 0
Druckzeile53:Datum 07.09.17 13=32 Uhr
Druckzeile54:
Druckzeile55:*** Betrag storniert ***
Druckzeile56:BITTE BELEG AUFBEWAHREN
Druckzeile57:
Druckzeile58:
Druckzeile59:
Druckzeile60:
Druckzeile61:
Druckzeile62:
Datum:07092017
Uhrzeit:133336
Betrag:100
TraceNr:464
TraceNrStorno:458
TUhrzeit:133221
TDatum:0709
KartenfolgeNr:0
Transaktion:Offline
TerminalID:54092883
BelegNr:274
Kartenart:9
```
**Karte:EuroELV**

File-Protokoll Seite **29** von **39**

**VUNr:**

**Kartenverfallsdatum:1217**

**Fehlertext:Erfolgreich !**

**-Ende Outfile-**

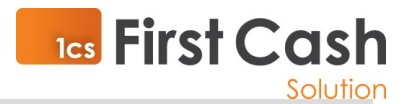

File-Protokoll Seite **30** von **39**

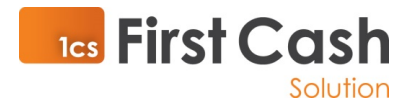

## 4.3 Outfile Gutschrift MasterCard

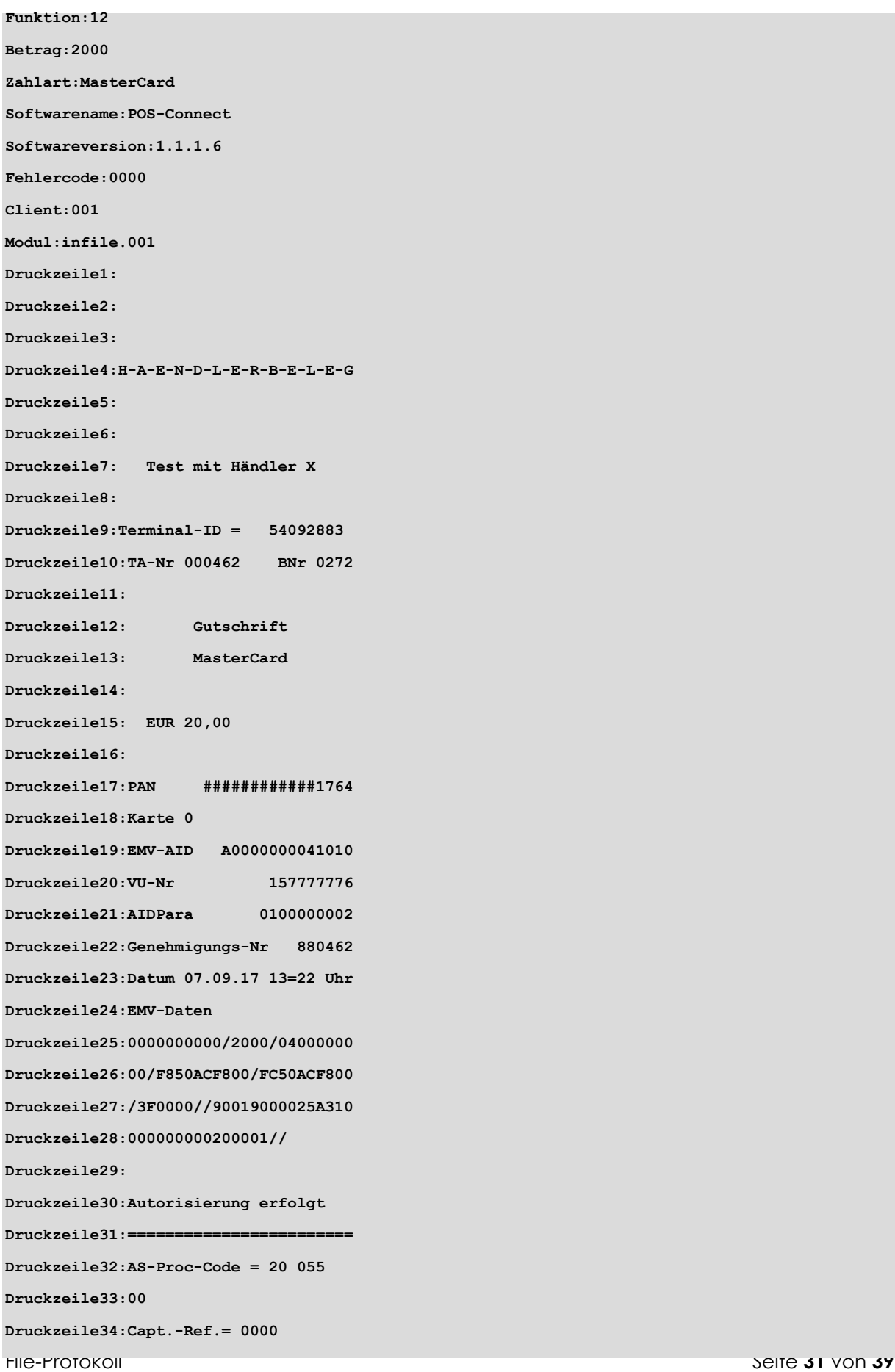

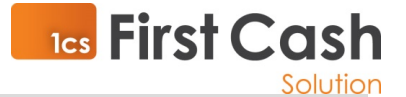

```
Druckzeile35:AID59= SM0462
Druckzeile36:Antwortcode = 00
Druckzeile37:========================
Druckzeile38:
Druckzeile39:BITTE BELEG AUFBEWAHREN
Druckzeile40:
Druckzeile41:
Druckzeile42:
Druckzeile43:
Druckzeile44:
Druckzeile45:
Druckzeile46:F;-------- 8< --------
Druckzeile47:
Druckzeile48:
Druckzeile49:-K-U-N-D-E-N-B-E-L-E-G-
Druckzeile50:
Druckzeile51:
Druckzeile52: Test mit Händler X
Druckzeile53:
Druckzeile54:Terminal-ID = 54092883
Druckzeile55:TA-Nr 000462 BNr 0272
Druckzeile56:
Druckzeile57: Gutschrift
Druckzeile58: MasterCard
Druckzeile59:
Druckzeile60: EUR 20,00
Druckzeile61:
Druckzeile62:PAN ############1764
Druckzeile63:Karte 0
Druckzeile64:EMV-AID A0000000041010
Druckzeile65:VU-Nr 157777776
Druckzeile66:AIDPara 0100000002
Druckzeile67:Genehmigungs-Nr 880462
Druckzeile68:Datum 07.09.17 13=22 Uhr
Druckzeile69:EMV-Daten
Druckzeile70:0000000000/2000/04000000
Druckzeile71:00/F850ACF800/FC50ACF800
Druckzeile72:/3F0000//90019000025A310
Druckzeile73:000000000200001//
Druckzeile74:
Druckzeile75:Autorisierung erfolgt
Druckzeile76:========================
Druckzeile77:AS-Proc-Code = 20 055
Druckzeile78:00
```
File-Protokoll Seite **32** von **39**

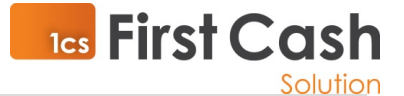

**Druckzeile79:Capt.-Ref.= 0000 Druckzeile80:AID59= SM0462 Druckzeile81:Antwortcode = 00 Druckzeile82:======================== Druckzeile83: Druckzeile84:BITTE BELEG AUFBEWAHREN Druckzeile85: Druckzeile86: Druckzeile87: Druckzeile88: Druckzeile89: Druckzeile90: Datum:07092017 Uhrzeit:132406 Betrag:2000 TraceNr:462 TUhrzeit:132246 TDatum:0709 KartenfolgeNr:0 Transaktion:Online TerminalID:54092883 BelegNr:272 Kartenart:6 Karte:MasterCard VUNr:157777776 Kartenverfallsdatum:1218 AID:880462 Fehlertext:Erfolgreich ! -Ende Outfile-**

## 4.4 Outfile Reservierung Kreditkarte

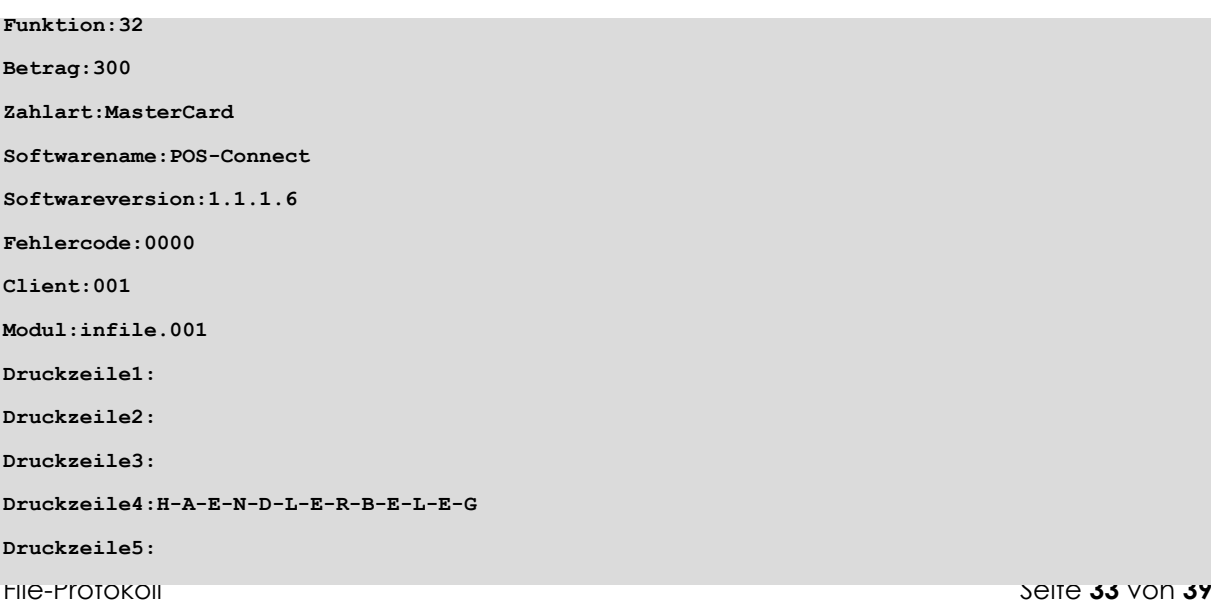

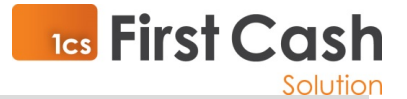

```
Druckzeile6:
Druckzeile7: Test mit Händler 1
Druckzeile8:
Druckzeile9:Terminal-ID = 54092883
Druckzeile10:TA-Nr 000463 BNr 0273
Druckzeile11:TA-Nr alt 000459
Druckzeile12:
Druckzeile13: Kartenzahlung
Druckzeile14: MasterCard
Druckzeile15:
Druckzeile16: EUR 3,00
Druckzeile17:
Druckzeile18:* Buchung Reservierung *
Druckzeile19:
Druckzeile20:PAN ############1764
Druckzeile21:Karte 0
Druckzeile22:EMV-AID A0000000041010
Druckzeile23:VU-Nr 157777776
Druckzeile24:AIDPara 0100000002
Druckzeile25:Genehmigungs-Nr 880463
Druckzeile26:Datum 07.09.17 13=25 Uhr
Druckzeile27:EMV-Daten
Druckzeile28:0000000000/2000/04000000
Druckzeile29:00/F850ACF800/FC50ACF800
Druckzeile30:/3F0000//90019000025A310
Druckzeile31:000000000200001//
Druckzeile32:
Druckzeile33:Zahlung erfolgt
Druckzeile34:========================
Druckzeile35:AS-Proc-Code = 00 055
Druckzeile36:76
Druckzeile37:Capt.-Ref.= 0000
Druckzeile38:AID59= SM0463
Druckzeile39:Antwortcode = 00
Druckzeile40:========================
Druckzeile41:
Druckzeile42:BITTE BELEG AUFBEWAHREN
Druckzeile43:
Druckzeile44:
Druckzeile45:
Druckzeile46:
Druckzeile47:
Druckzeile48:
Druckzeile49:
```
File-Protokoll Seite **34** von **39**

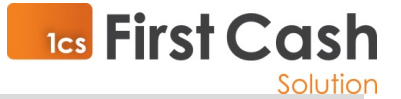

**Druckzeile50:F;-------- 8< -------- Druckzeile51: Druckzeile52: Druckzeile53:-K-U-N-D-E-N-B-E-L-E-G-Druckzeile54: Druckzeile55: Druckzeile56: Test mit Händler 1 Druckzeile57: Druckzeile58:Terminal-ID = 54092883 Druckzeile59:TA-Nr 000463 BNr 0273 Druckzeile60:TA-Nr alt 000459 Druckzeile61: Druckzeile62: Kartenzahlung Druckzeile63: MasterCard Druckzeile64: Druckzeile65: EUR 3,00 Druckzeile66: Druckzeile67:\* Buchung Reservierung \* Druckzeile68: Druckzeile69:PAN ############1764 Druckzeile70:Karte 0 Druckzeile71:EMV-AID A0000000041010 Druckzeile72:VU-Nr 157777776 Druckzeile73:AIDPara 0100000002 Druckzeile74:Genehmigungs-Nr 880463 Druckzeile75:Datum 07.09.17 13=25 Uhr Druckzeile76:EMV-Daten Druckzeile77:0000000000/2000/04000000 Druckzeile78:00/F850ACF800/FC50ACF800 Druckzeile79:/3F0000//90019000025A310 Druckzeile80:000000000200001// Druckzeile81: Druckzeile82:Zahlung erfolgt Druckzeile83:======================== Druckzeile84:AS-Proc-Code = 00 055 Druckzeile85:76 Druckzeile86:Capt.-Ref.= 0000 Druckzeile87:AID59= SM0463 Druckzeile88:Antwortcode = 00 Druckzeile89:======================== Druckzeile90: Druckzeile91:BITTE BELEG AUFBEWAHREN Druckzeile92: Druckzeile93:**

File-Protokoll Seite **35** von **39**

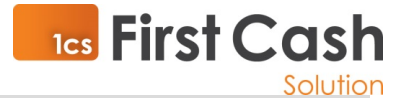

**Druckzeile94:**

**Druckzeile95:**

**Druckzeile96:**

**Druckzeile97:**

**Druckzeile98:**

**Datum:07092017**

**Uhrzeit:132705**

**Betrag:300**

**TraceNr:463**

**TUhrzeit:132543**

**TDatum:0709**

**KartenfolgeNr:0**

**Transaktion:Online**

**TerminalID:54092883**

**BelegNr:273**

**Kartenart:6**

**Karte:MasterCard**

**VUNr:157777776** 

**Kartenverfallsdatum:1218**

**AID:880463**

**Fehlertext:Erfolgreich !**

**-Ende Outfile-**

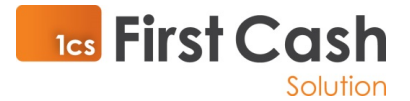

## 4.5 Outfile Diagnose

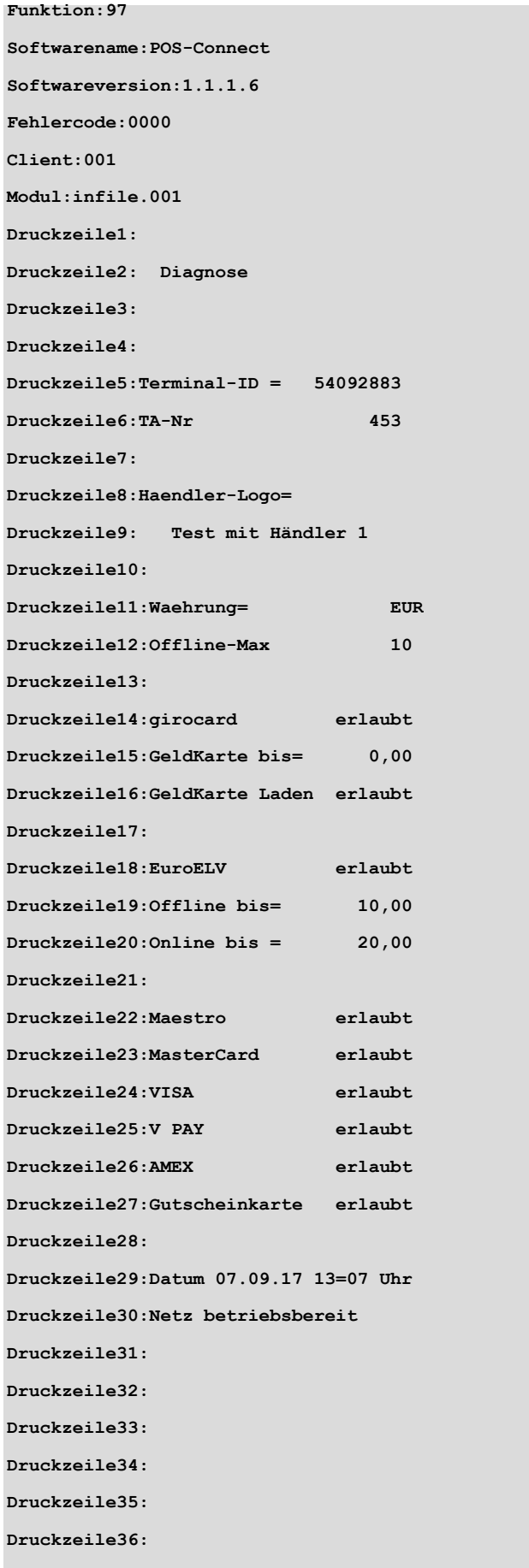

File-Protokoll Seite **37** von **39**

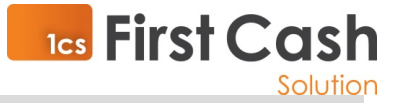

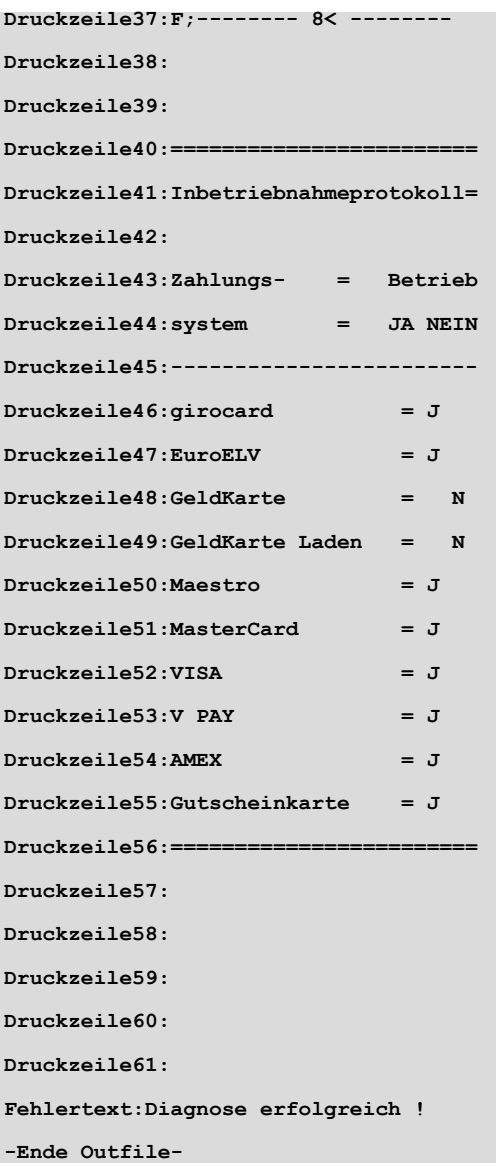

## 4.6 Outfile Tagesabschluß

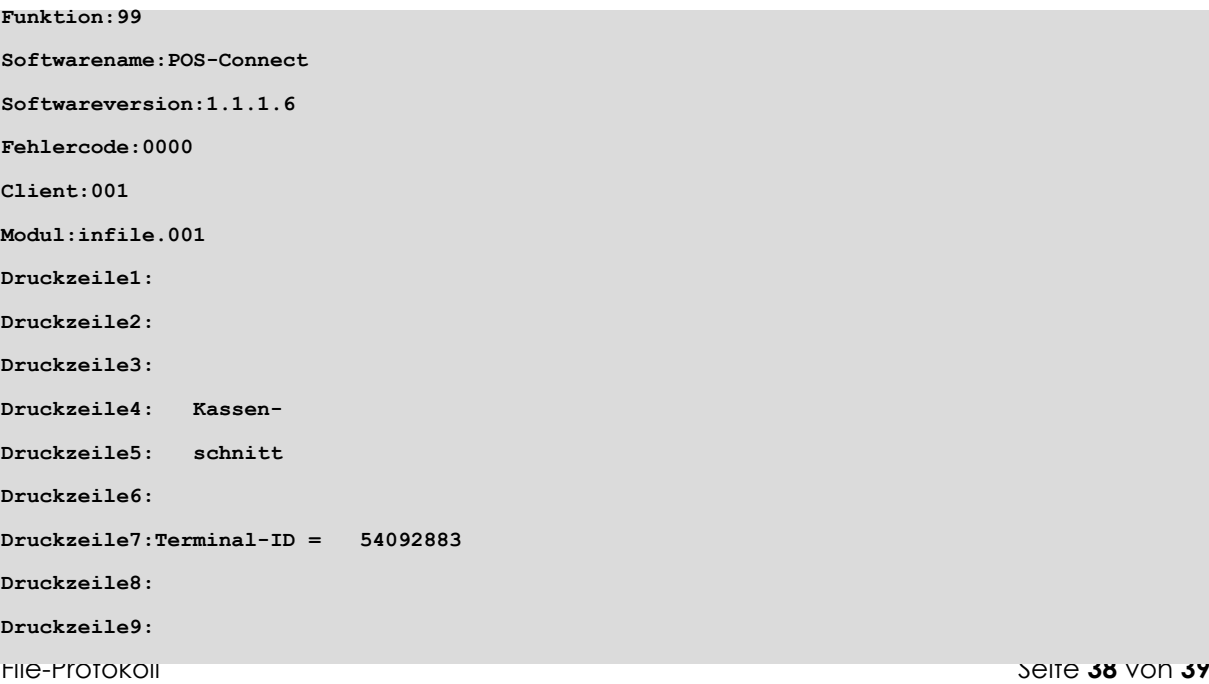

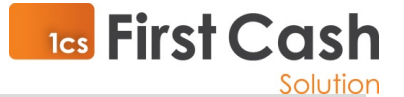

**Druckzeile10:Saldo Gesamt Druckzeile11:Keine Umsaetze Druckzeile12: Druckzeile13:Datum 07.09.17 13=36 Uhr Druckzeile14: Druckzeile15:\*\*\* Umsaetze gebucht \*\*\* Druckzeile16: Druckzeile17: Druckzeile18: Druckzeile19: Druckzeile20: Druckzeile21: Datum:07092017 Uhrzeit:133729 Beleg Von:0 Beleg Bis:0 Summe:0 Anzahl Girocard:0 Summe Girocard:0 Anzahl Eurocard:0 Summe Eurocard:0 Anzahl VISA:0 Summe VISA:0 Anzahl Amex:0 Summe Amex:0 Anzahl Diners:0 Summe Diners:0 Anzahl JCB:0 Summe JCB:0 Anzahl Andere:0 Summe Andere:0 TraceNr:466 TUhrzeit:133639 TDatum:0709 TerminalID:54092883 Fehlertext:Erfolgreich !**

**-Ende Outfile-**

File-Protokoll Seite **39** von **39**